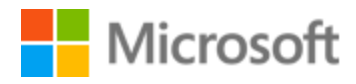

# Urdu Localization Style Guide

# Table of Contents

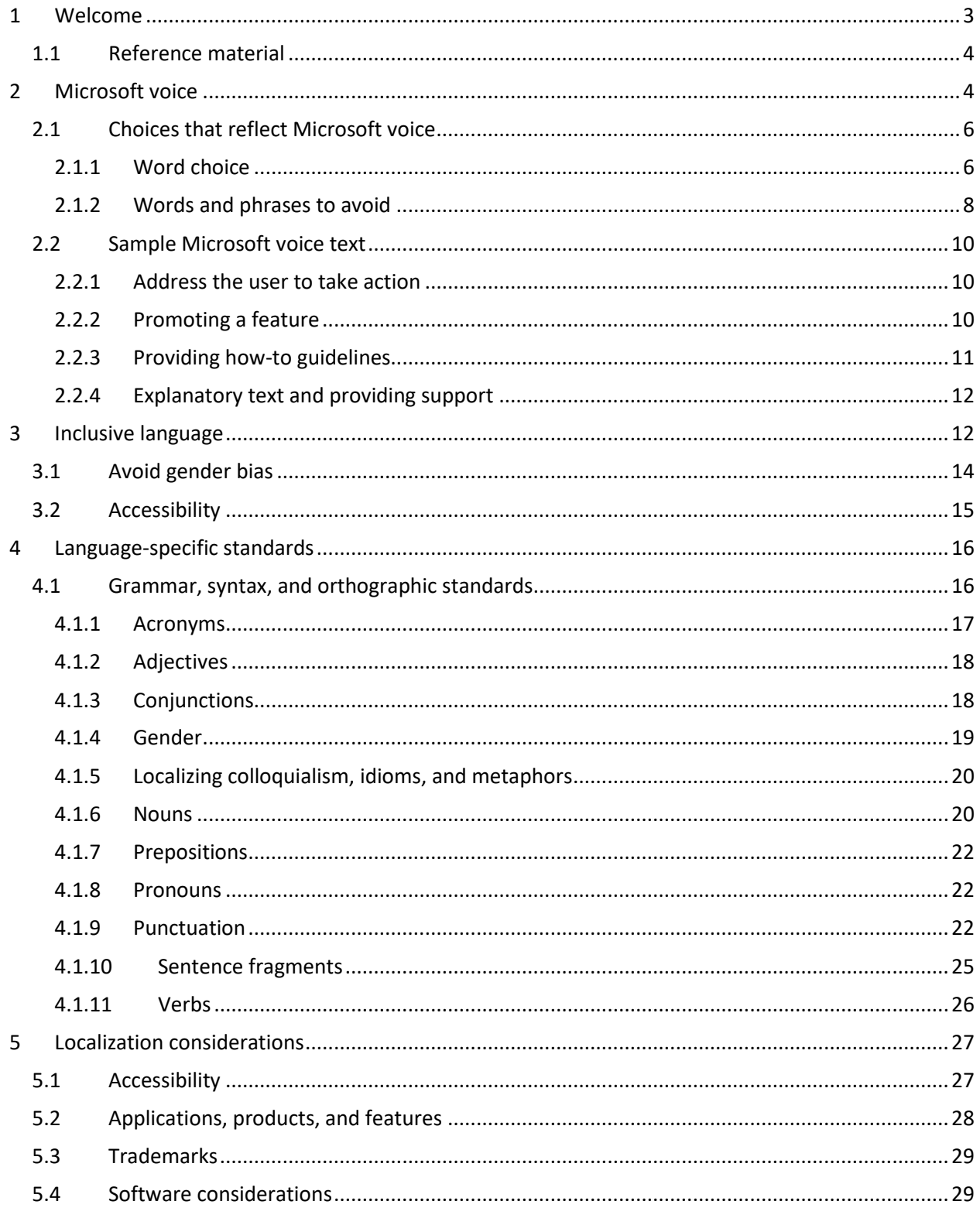

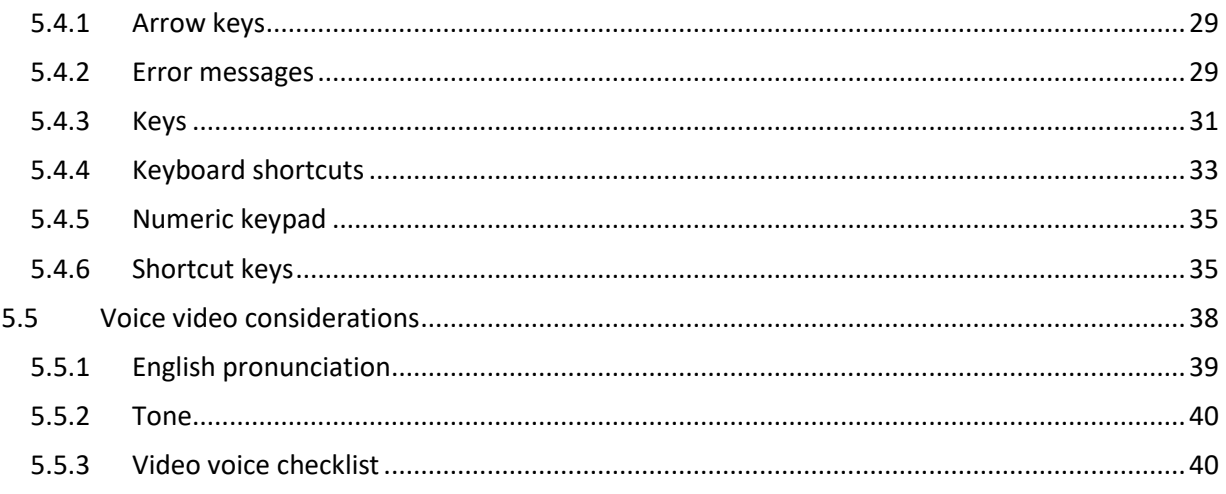

# <span id="page-2-0"></span>1 Welcome

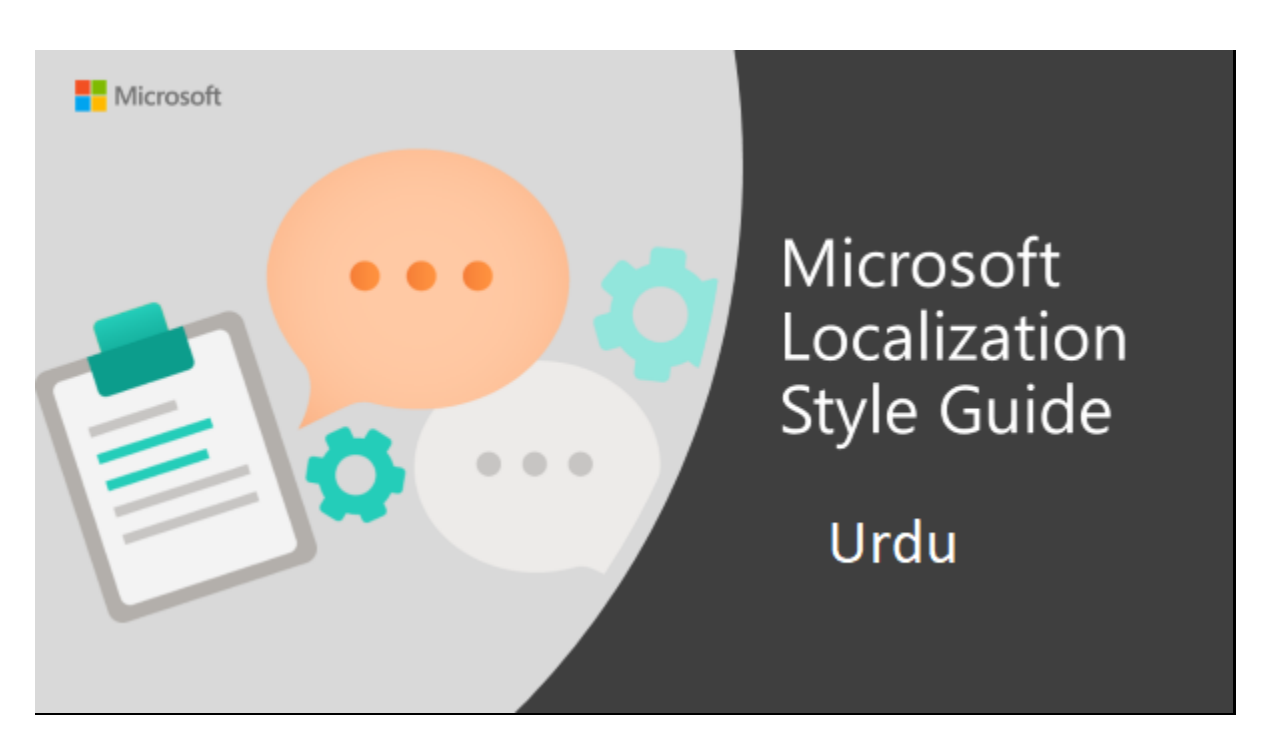

Welcome to the Microsoft Localization Style Guide for Urdu. This guide will help you understand how to localize Urdu content in a way that best reflects the Microsoft voice.

Before you dive in:

- Make sure you understand the key tenants of the [Microsoft voice.](#page-3-1)
- Familiarize yourself with the recommended [style references](#page-3-0) in Urdu.

# <span id="page-3-0"></span>1.1 Reference material

Unless this style quide or Microsoft Terminology - [Globalization | Microsoft Learn](https://learn.microsoft.com/en-us/globalization/reference/microsoft-terminology) provides alternative instructions, use the orthography, grammar, and terminology in the following publications:

- ڈاکٹر جمیل جالبی، قومی انگریزی اردو لغت، مقتدرہ قومی زبان، اسلام آباد 1.
- 2. Glossary of Common Words by Microsoft
- 3. Electronic Dictionary of Localization of Computer Applications A Standard tool, National Language Authority, 2004, Islamabad, Pakistan.

# **Normative References**

These normative sources must be adhered to. Any deviation from them automatically fails a string in most cases. When more than one solution is possible, consult the other topics in this style guide for guidance.

- اردو املا و رموز اوقاف، مقتدرہ قومی زبان، اسلام آباد 1.
- ڈاکٹر عصمت جاوید، نئی اردو قواعد، ترقی اردو بیورو، نئی دہلی 2.

# **Informative References**

These sources are meant to provide supplementary information, background, comparison, etc.

- 1994 ڈاکٹر عطش درانی، اصطلاحات سازی، انجمن شرقیہ علمیہ، اسلام آباد طبع دوم، 1.
- 2. [https://ur.oxforddictionaries.com](https://ur.oxforddictionaries.com/)

# **Microsoft User Interface Reference**

A helpful reference is the Windows User Experience Interaction Guidelines, available for download at [https://docs.microsoft.com/en-us/windows/apps/desktop/.](https://docs.microsoft.com/en-us/windows/apps/desktop/)

# <span id="page-3-1"></span>2 Microsoft voice

Microsoft's brand personality comes through in our voice and tone—what we say and how we say it. The design renaissance across Microsoft products, services, and experiences hinges on crisp simplicity.

Three principles form the foundation of our voice:

- **Warm and relaxed**: We're natural. Less formal, more grounded in honest conversations. Occasionally, we're fun. (We know when to celebrate.)
- **Crisp and clear**: We're to the point. We write for scanning first, reading second. We make it simple above all.
- **Ready to lend a hand**: We show customers we're on their side. We anticipate their real needs and offer great information at just the right time.

The Microsoft voice targets a broad set of users from technology enthusiasts and casual computer users. Although content might be different for different audiences, the principles of Microsoft voice are the same. However, Microsoft voice also means keeping the audience in mind. Choose the right words for the audience: use technical terms for technical audiences, but for consumers use common words and phrases instead.

These key elements of Microsoft voice should also extend across Microsoft content for all language locales. For each language, the specific choices in style and tone that produce Microsoft voice are different. The following guidelines are relevant for US English and for many other languages.

# **Guidelines**

Keep the following guidelines in mind:

- Write short, easy-to-read sentences.
- Avoid passive voice—it is difficult to read and understand quickly.
- Be pleasant and ensure explanations appear individualized and are as enjoyable to read as is possible.
- Avoid slang and be careful with colloquialisms—it is acceptable to reassure and connect with customers in a conversational tone, but be professional in doing so.

# **Brand and product names**

- Avoid overuse of the company/brand or product names (or logos). Refer to Microsoft names correctly when you use them—don't wing it.
- Avoid the corporate "we," such as "Microsoft announces…" or "We're proud to introduce…" or "We want you to know." Keep the focus on "you"—the reader, the audience. WE (Microsoft) aren't the important ones here.

# <span id="page-5-0"></span>2.1 Choices that reflect Microsoft voice

Translating in Urdu in a way that reflects Microsoft voice means choosing words and grammatical structures that reflect the same style as the source text. It also means considering the needs of the audience and the intent of the text.

The general style should be clear, friendly, and concise. Use language that resembles conversation observed in everyday settings as opposed to the formal, technical language that is often used for technical and commercial content.

When you are localizing source text written in Microsoft voice, **feel free to choose words that aren't standard translations** if you think that's the best way to stay true to the intent of the source text.

Because Microsoft voice means a more conversational style, literally translating the source text may produce target text that is not relevant to customers. To guide your translation, consider the intent of the text and what the customer needs to know to successfully complete the task.

# <span id="page-5-1"></span>2.1.1 Word choice

#### **Terminology**

Use approved terminology from Microsoft Terminology - [Globalization | Microsoft Learn](https://learn.microsoft.com/en-us/globalization/reference/microsoft-terminology) where applicable, for example for key terms, technical terms, and product names.

#### **Glossaries**

# Microsoft Terminology - [Globalization | Microsoft Learn](https://learn.microsoft.com/en-us/globalization/reference/microsoft-terminology)

#### **Short word forms and everyday words**

Microsoft voice text written in US English prefers the short, simple words spoken in everyday conversations. In English, shorter words are generally friendlier and less formal. Short words also save space on screen and are easier to read quickly. Precise, well-chosen words add clarity, but it is important to be intentional about using everyday words that customers are accustomed to.

The following table lists some common words that are used for Microsoft voice in US English.

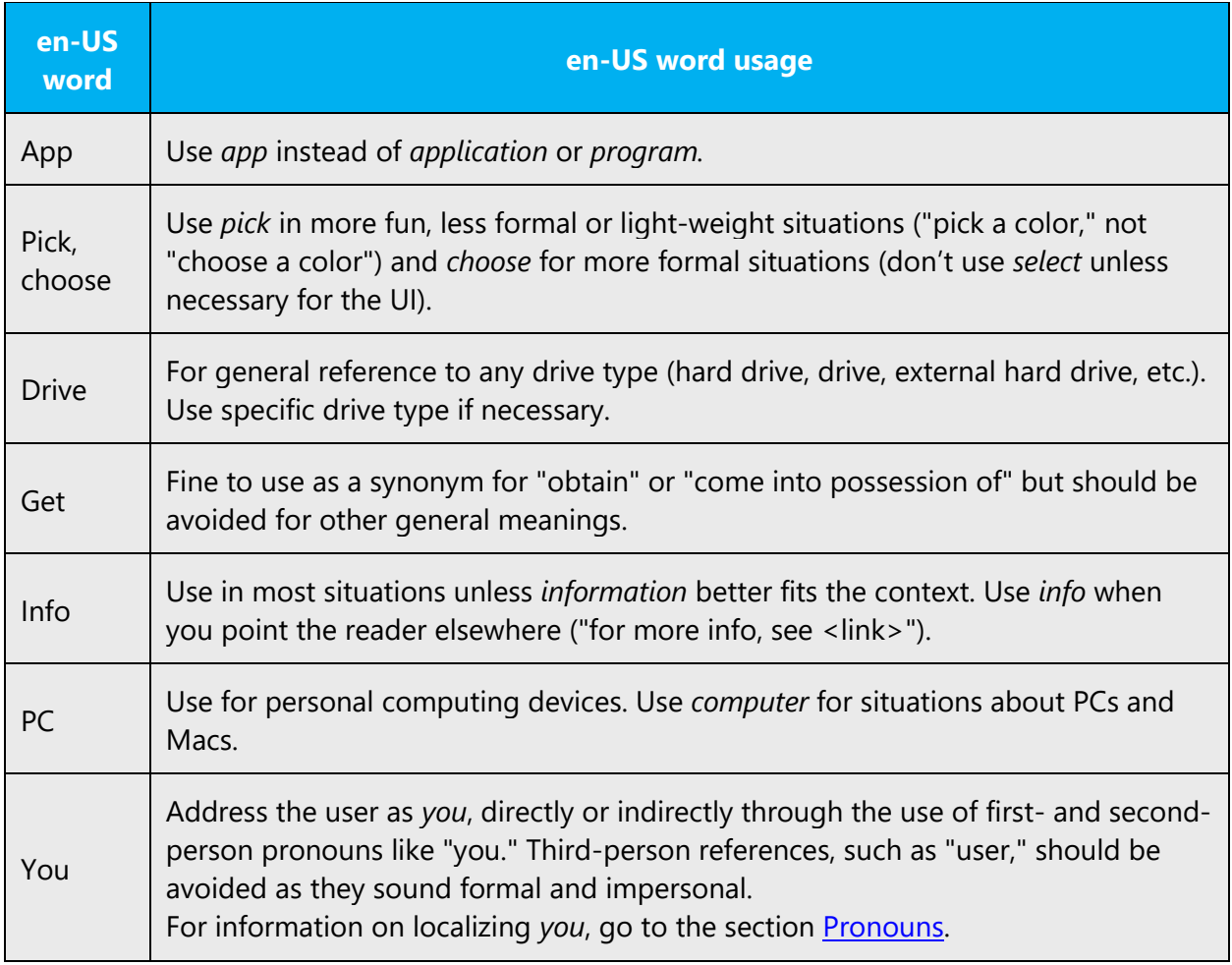

It doesn't not seem to be a productive abbreviation and acronym *forming* trend within *Urdu* language background. Unlike English, short word forms are not used in Urdu; if there are any abbreviations or acronyms in the source text, then they are mostly transliterated (or the Urdu equivalents of the words they stand for are provided).

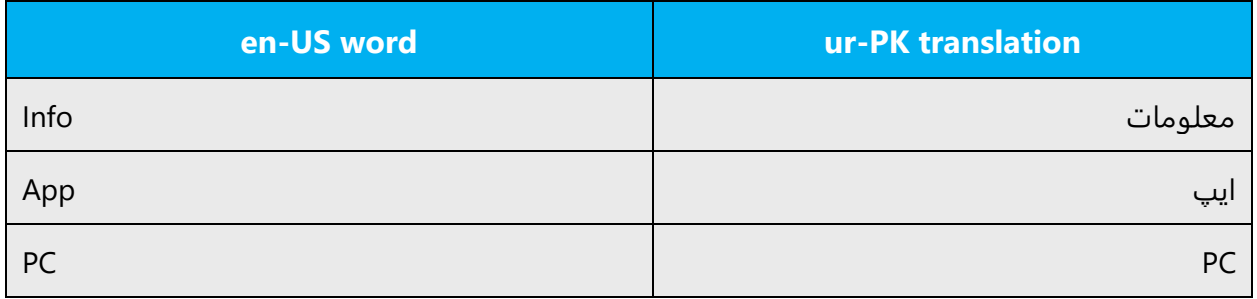

# <span id="page-7-0"></span>2.1.2 Words and phrases to avoid

Microsoft voice avoids an unnecessarily formal tone. The following table lists some US English words that add formality without adding meaning, along with more common equivalents.

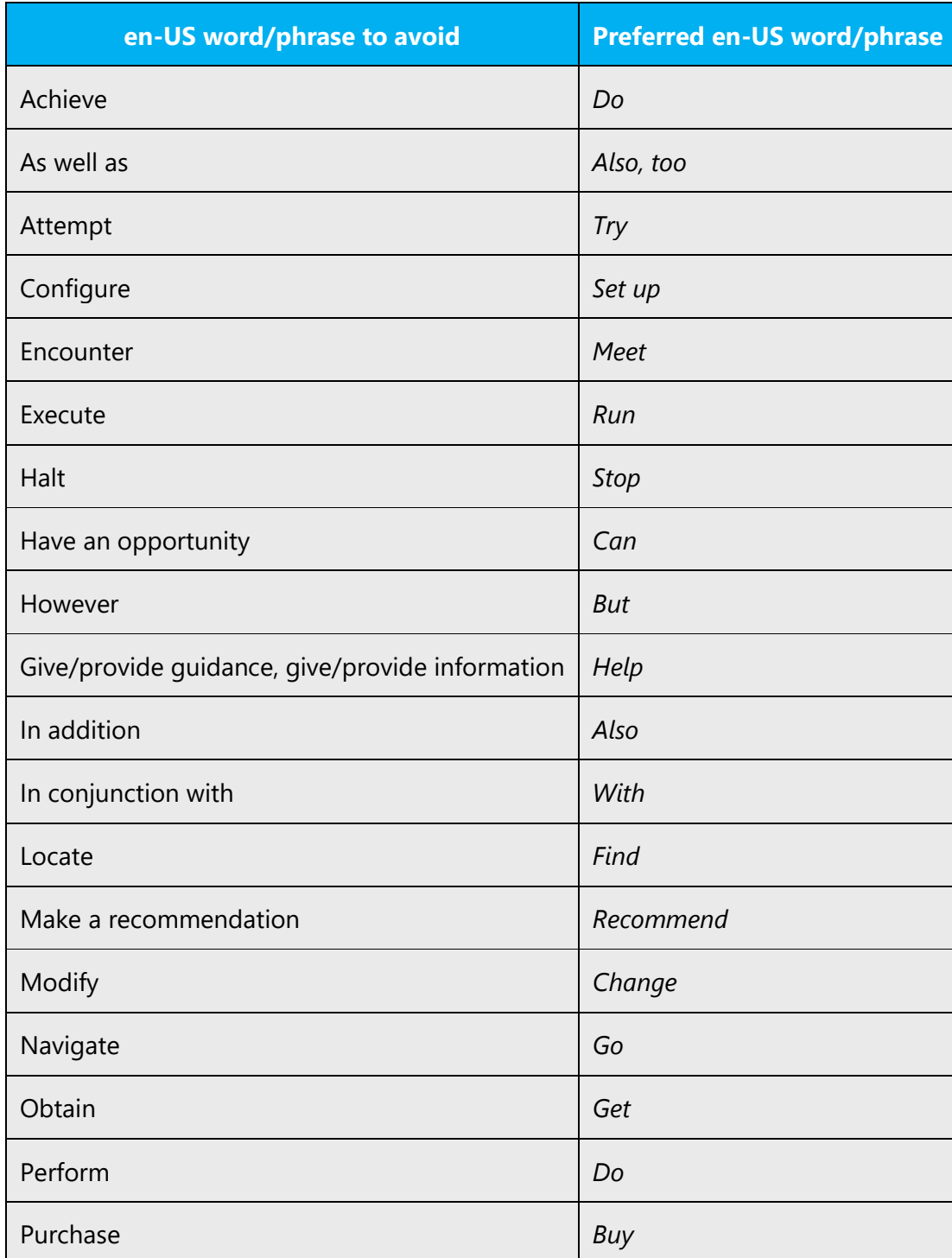

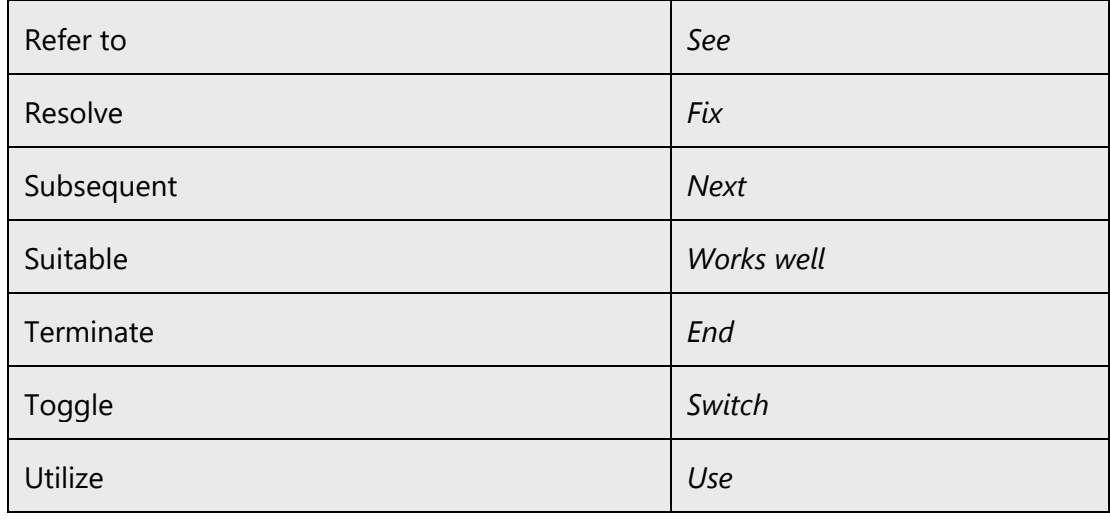

Below is a list of words and phrases from Urdu which should be avoided because of their very formal tone as well as their less formal and currently used equivalents.

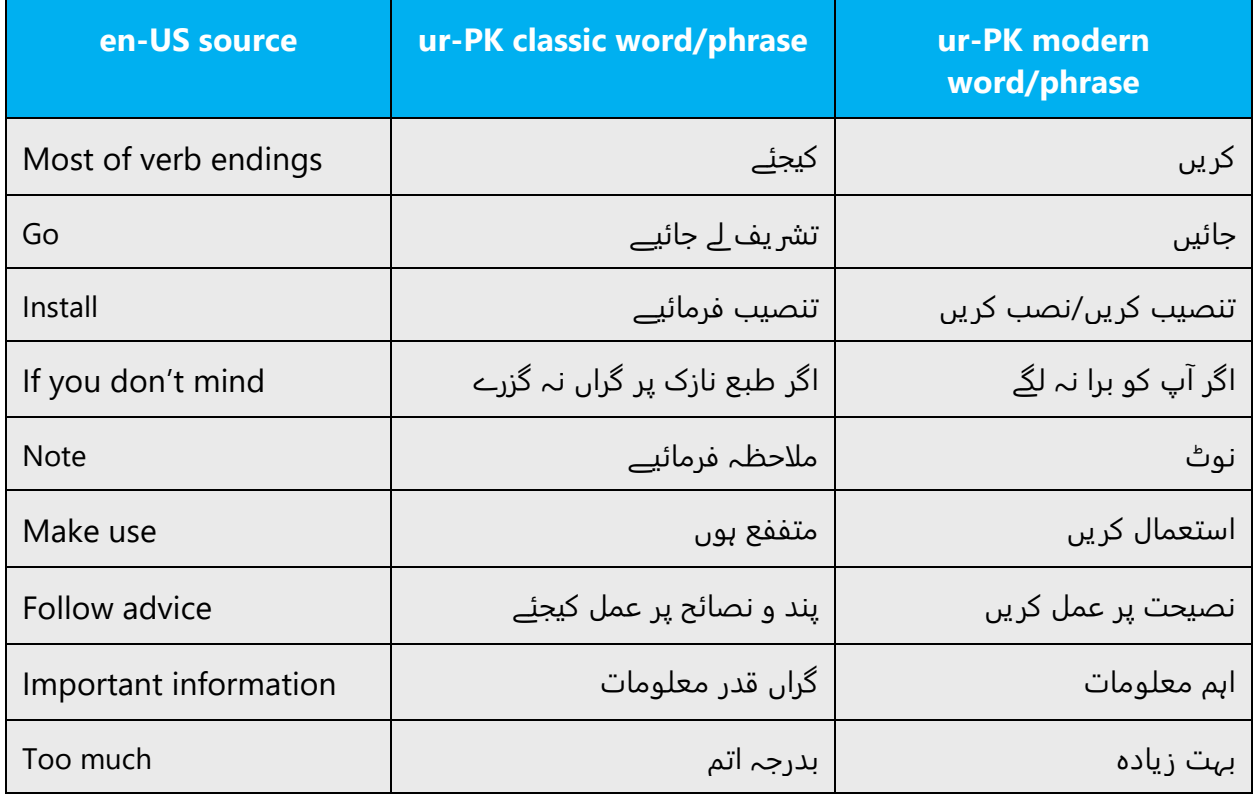

# <span id="page-9-0"></span>2.2 Sample Microsoft voice text

The source and target phrase samples in the following sections illustrate the intent of the Microsoft voice.

# <span id="page-9-1"></span>2.2.1 Address the user to take action

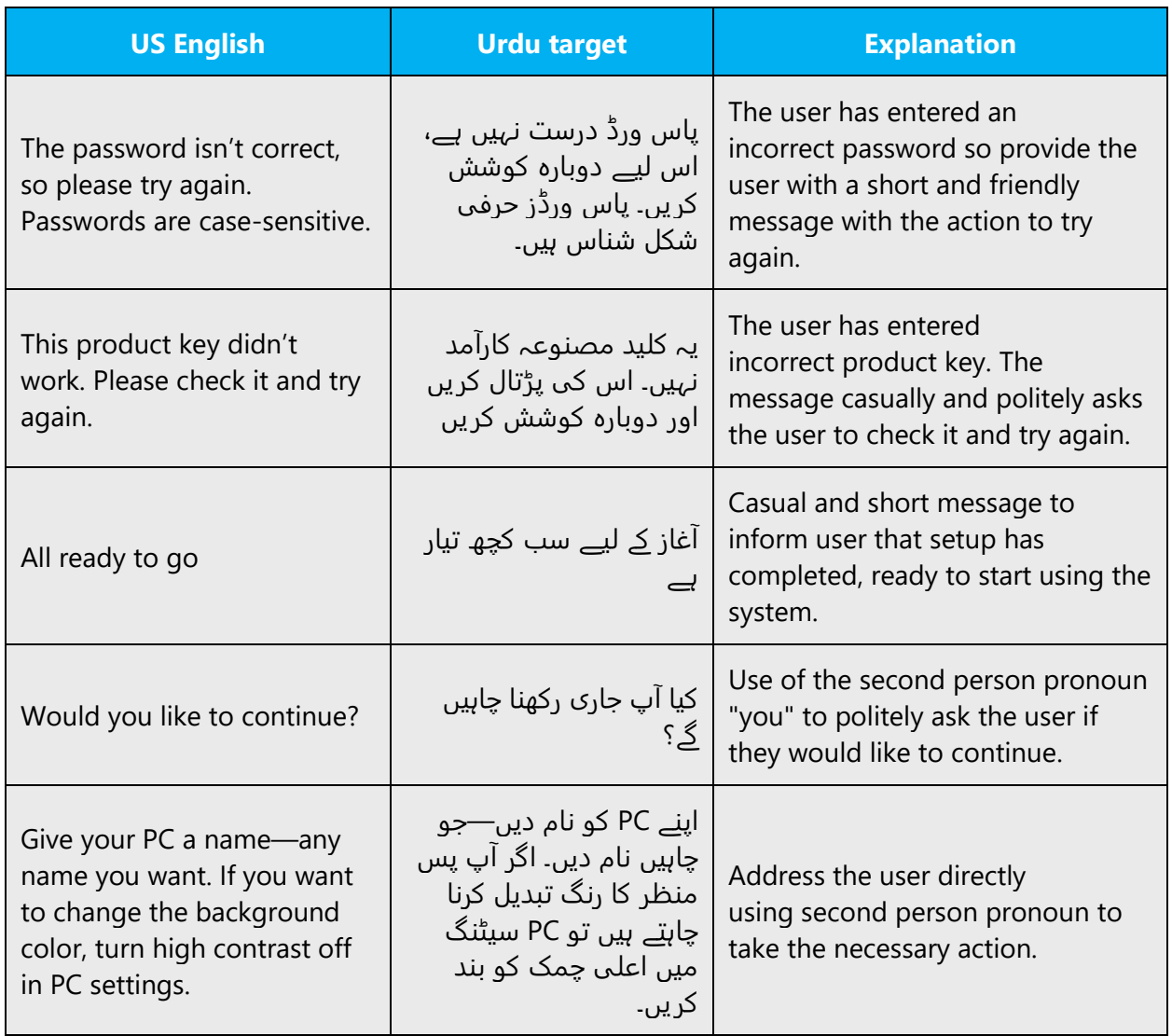

# <span id="page-9-2"></span>2.2.2 Promoting a feature

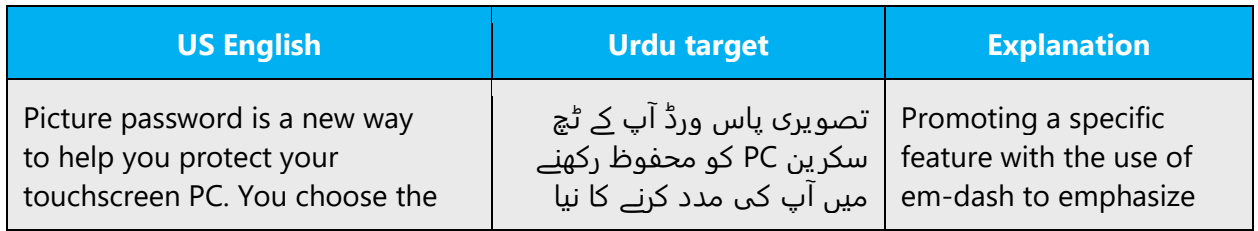

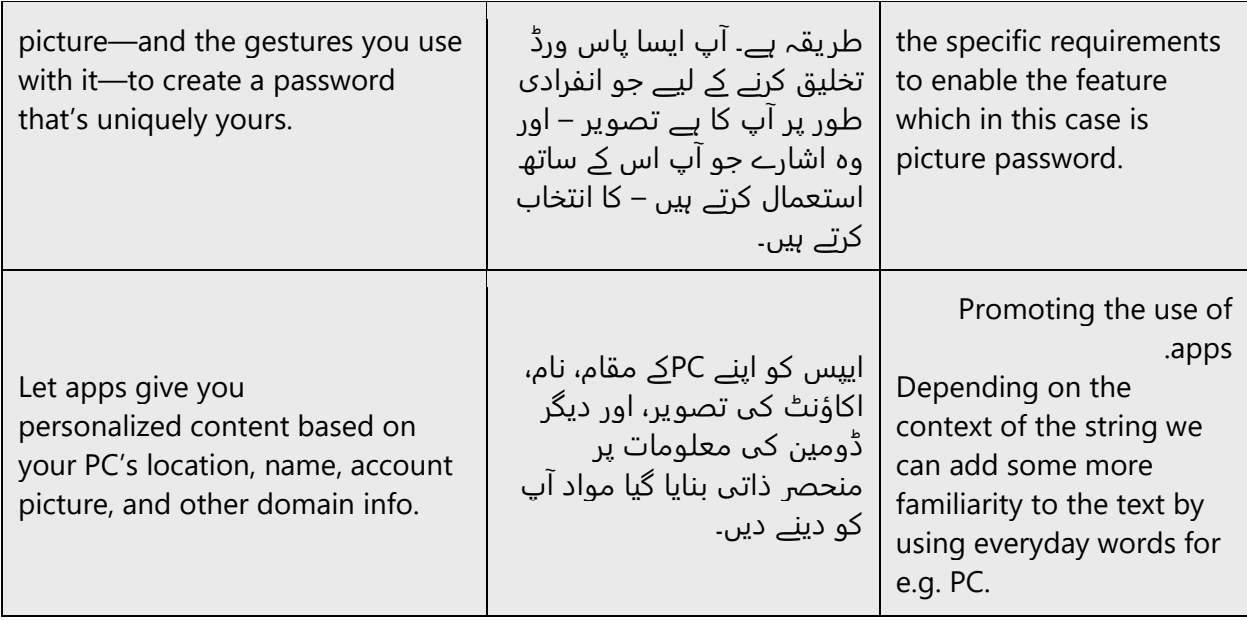

# <span id="page-10-0"></span>2.2.3 Providing how-to guidelines

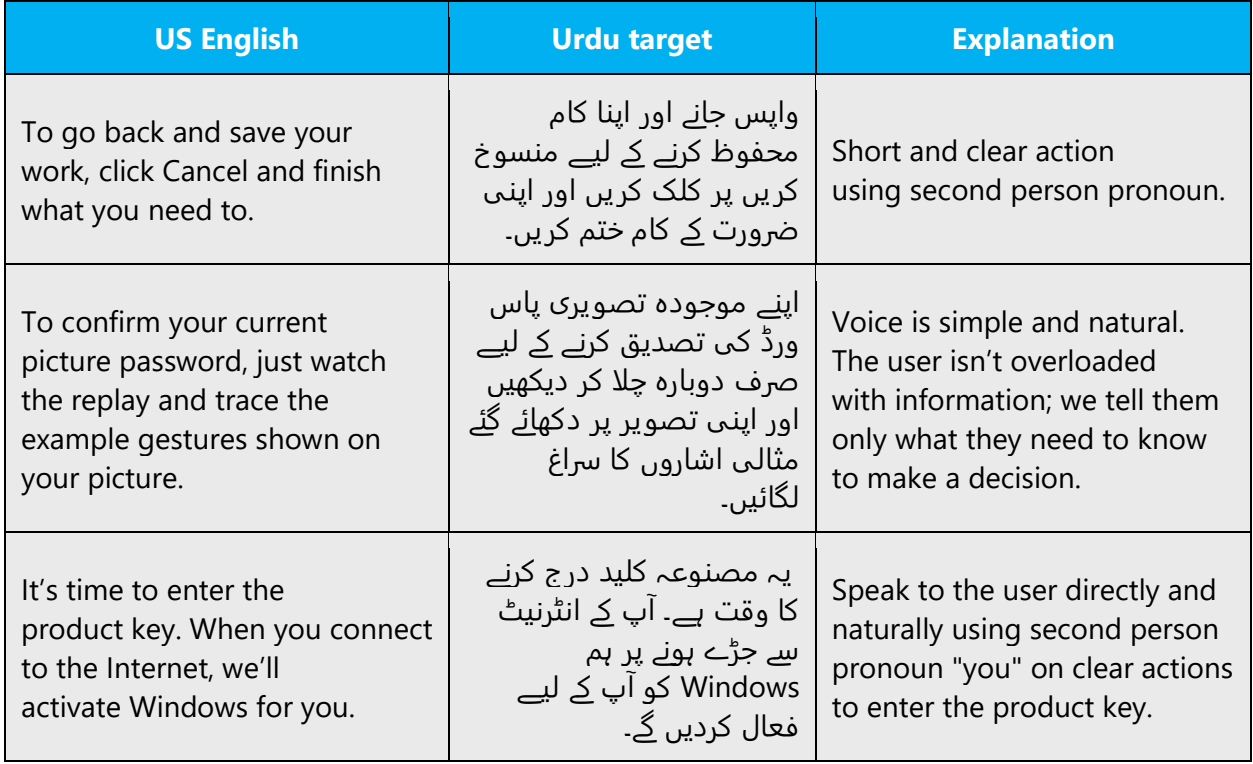

### <span id="page-11-0"></span>2.2.4 Explanatory text and providing support

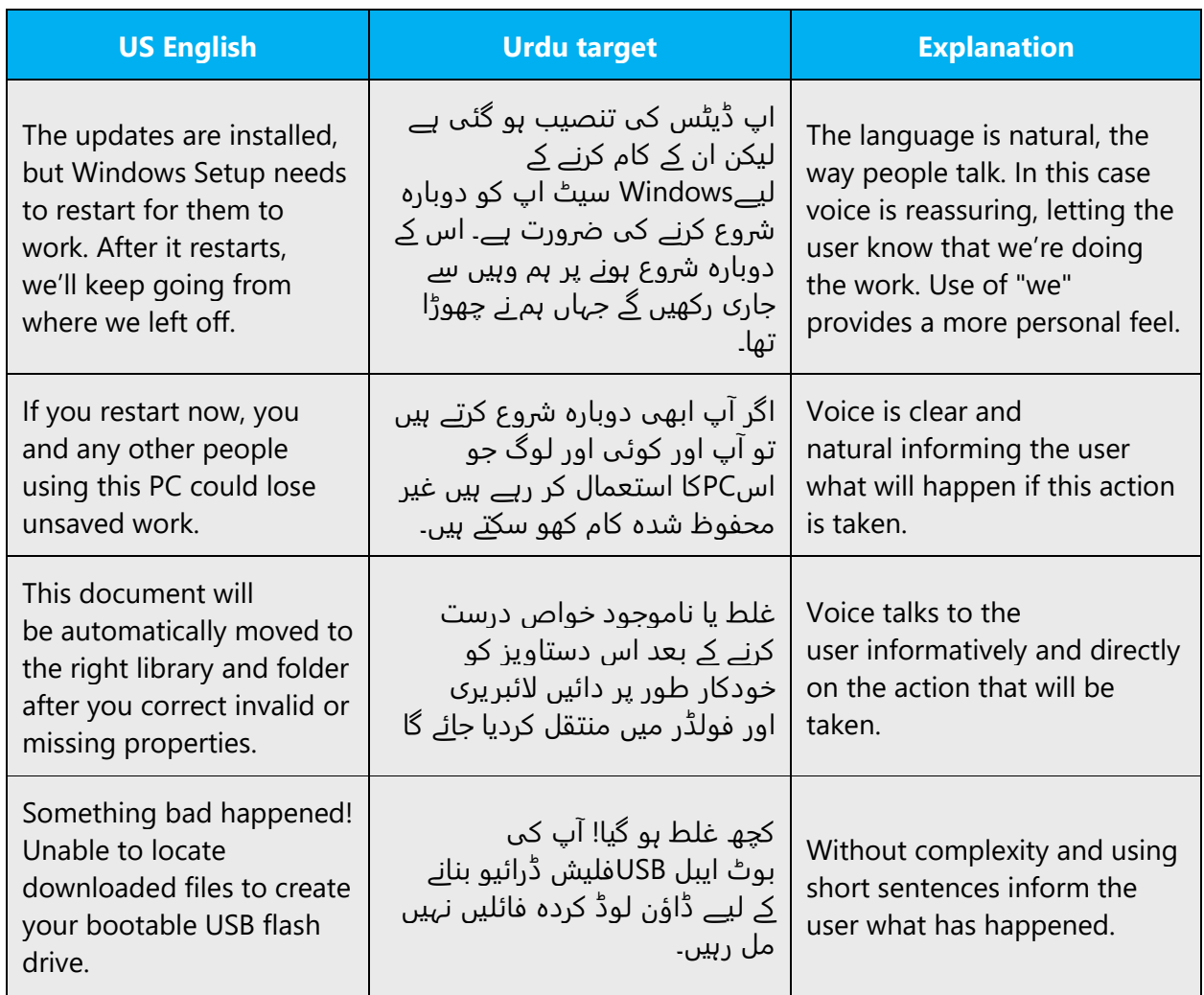

# <span id="page-11-1"></span>3 Inclusive language

Microsoft technology reaches every part of the globe, so it's critical that all our communications are inclusive and diverse. These guidelines provide examples on how to use inclusive language and avoid habits that may unintentionally lead to marginalization, offense, misrepresentation, or the perpetuation of stereotypes.

# **General guidelines**

**Comply with local language laws.**

**Use plain language**. Use straightforward, concrete, and familiar words. Plain and accessible language will help people of all learning levels and abilities. Some examples include using a two-syllable word over a three-syllable word or several clear words instead of one complicated term or concept.

**Be mindful when you refer to various parts of the world**. If you name cities, countries, or regions in examples, make sure they're not politically disputed. In examples that refer to several regions, use equivalent references—for example, don't mix countries with states or continents.

**In text and images, represent diverse perspectives and circumstances.** Depict a variety of people from all walks of life participating fully in activities. Show people in a wide variety of professions, educational settings, locales, and economic settings.

**Don't generalize or stereotype people by region, culture, age, or gender**, not even if the stereotype is positive. For example, when representing job roles, choose names that reflect a variety of gender identities and cultural backgrounds.

# **Don't use profane or derogatory terms.**

**Don't use slang that could be considered cultural appropriation.**

**Don't use terms that may carry unconscious racial bias or terms associated with military actions, politics, or controversial historical events and eras.**

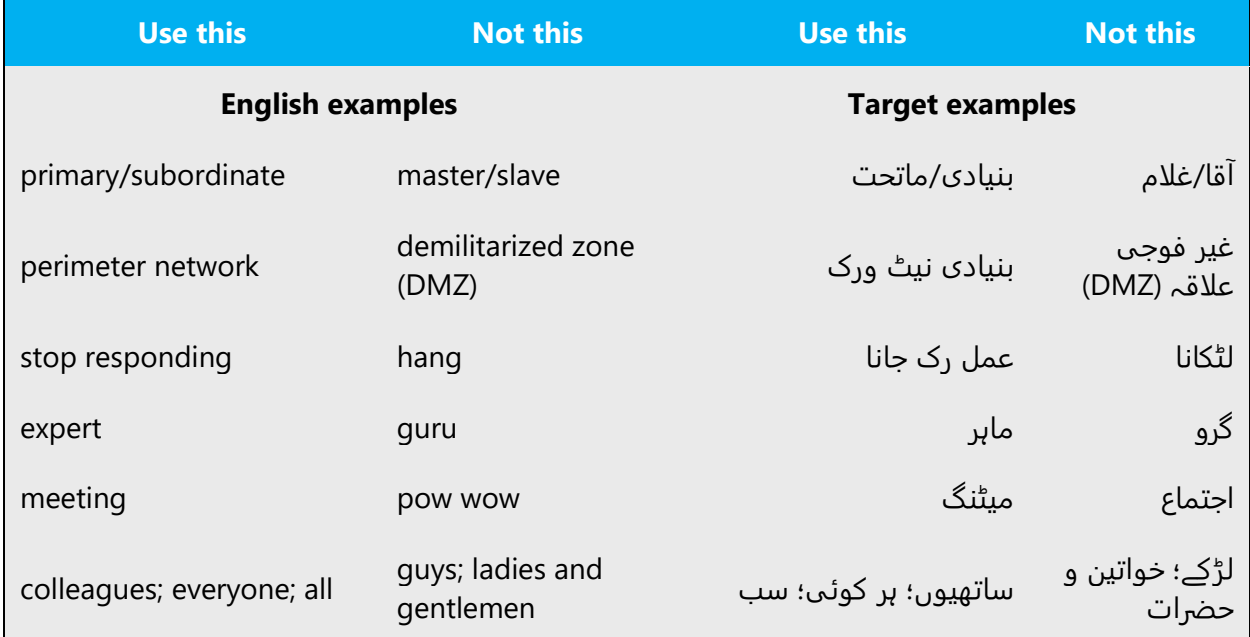

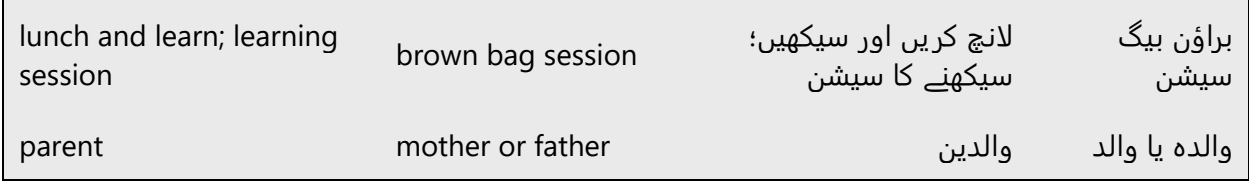

# <span id="page-13-0"></span>3.1 Avoid gender bias

**Use gender-neutral alternatives for common terms.** Avoid the use of compounds containing gender-specific terms ( ،مذکر،مؤنث، ).

The table below contains examples of gender-biased words or compounds that should be avoided in Urdu and the alternative that should be used to promote gender inclusivity.

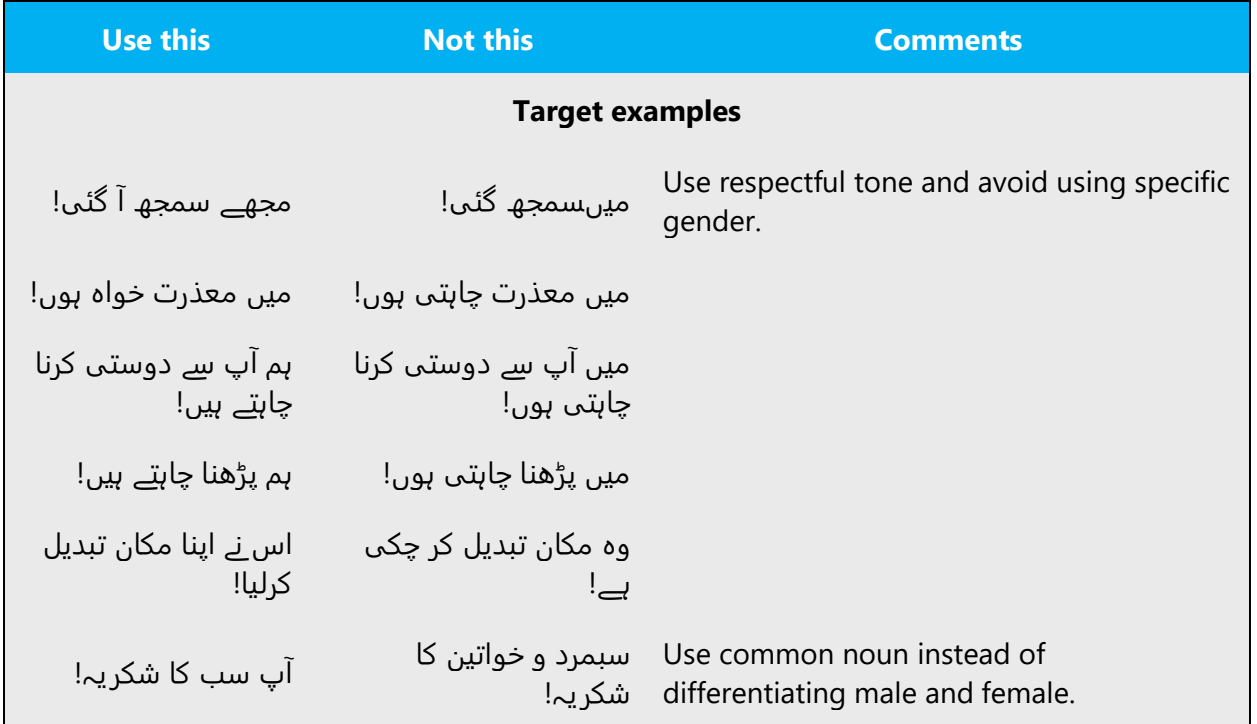

**When presenting generalization, use plural noun forms (for example, لوگ ،افراد ،طلباء, etc.)**.

**Don't use gendered pronouns** ( ،لڑکی ،لڑکا ،عورت ،مرد, etc.) **in generic references.**  Instead:

• Rewrite to use the second or third person (آپ یا کوئی).

- Rewrite the sentence to have a plural noun and pronoun.
- Refer to a person's role ( ,کلائنٹ یا ،گاہک ،قاری for example).
- *.*خالد یا شخص •

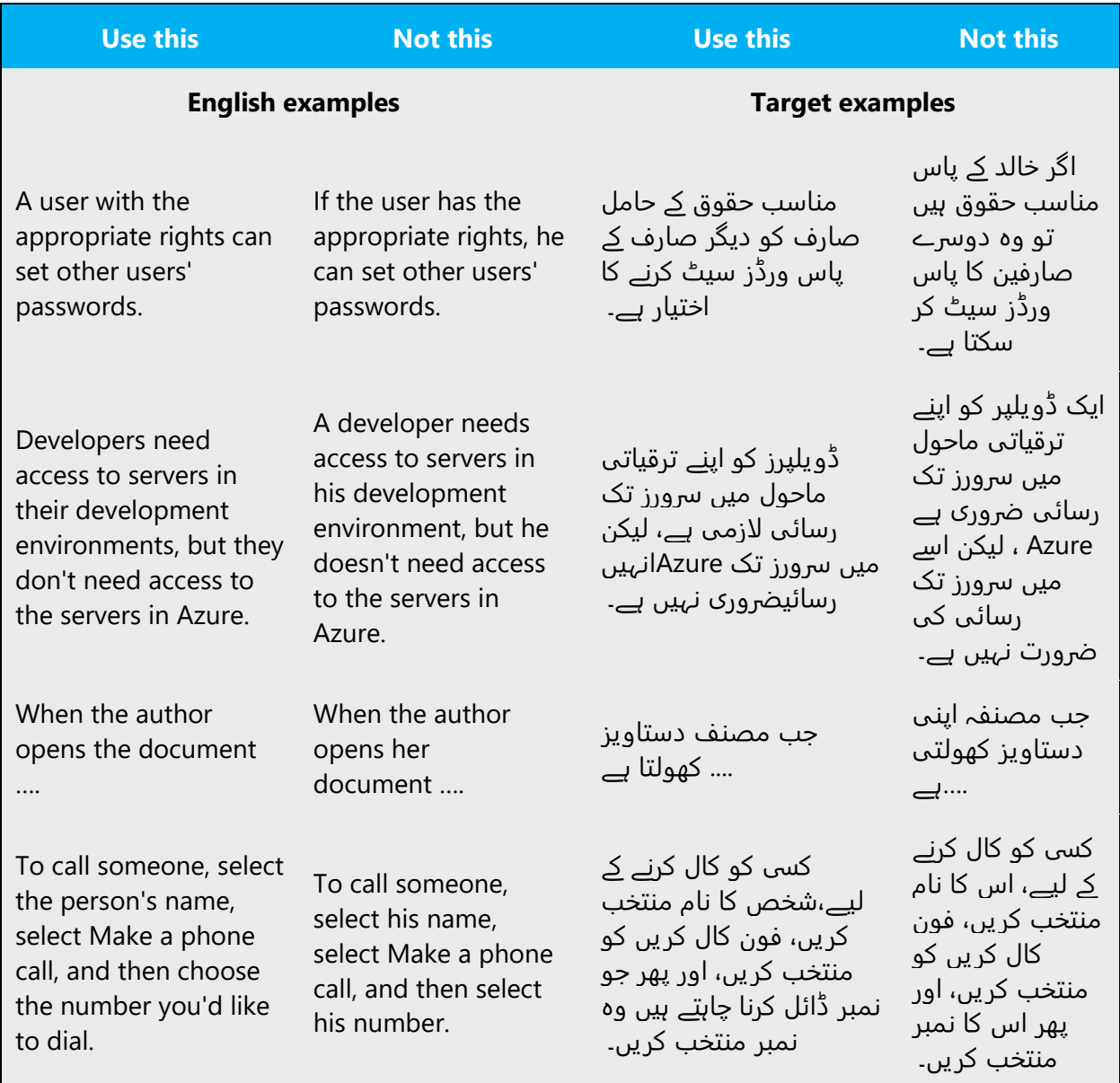

# <span id="page-14-0"></span>3.2 Accessibility

Microsoft devices and services empower everyone, including people with disabilities, to do the activities they value most.

**Focus on people, not disabilities.** Don't use words that imply pity, such as ہوئے ٹوٹے لنگڑ*ا*/بہرا/اندھا/اعضاءor .بیمار / دہ تکلیف Don't mention a disability unless it's relevant.

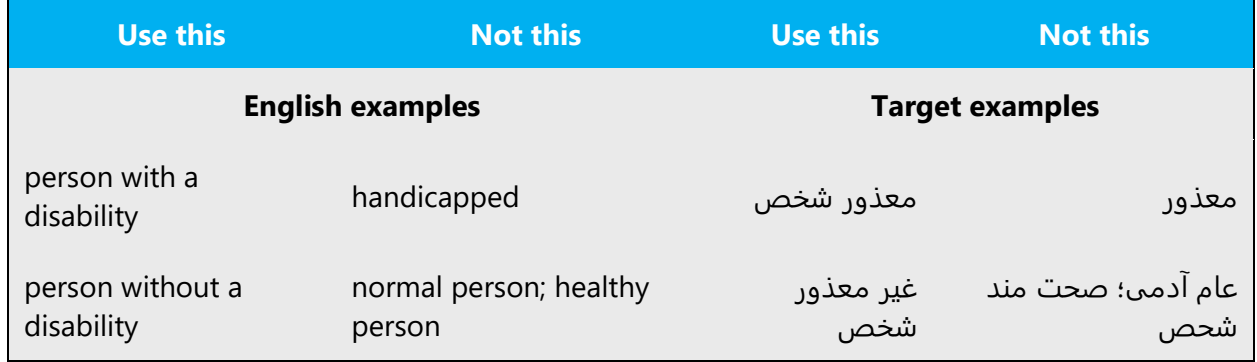

**Use generic verbs that apply to all input methods and devices**. In procedures and instructions, avoid verbs that don't make sense with alternative input methods used for accessibility.

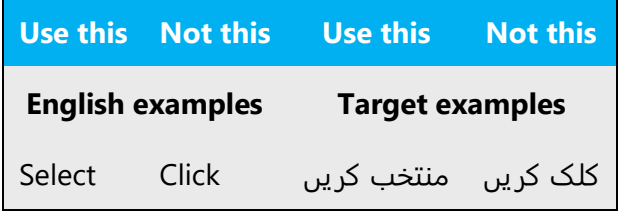

**Keep paragraphs short and sentence structure simple**—aim for one verb per sentence. Read text aloud and imagine it spoken by a screen reader.

**Spell out words like** میں بارے کے اور ،مزید ،اور*.* Screen readers can misread text that uses special characters like the ampersand ( $\&$ ), plus sign (+), and tilde ( $\sim$ ).

# <span id="page-15-0"></span>4 Language-specific standards

This part of the style guide contains information and guidelines specific to Urdu.

# <span id="page-15-1"></span>4.1 Grammar, syntax, and orthographic standards

This section includes information on how to apply the general language and syntax rules to Microsoft products, online content, and documentation.

# <span id="page-16-0"></span>4.1.1 Acronyms

Acronyms are words made up of the initial letters of major parts of a compound term. Some well-known examples are WYSIWYG (What You See Is What You Get), DNS (Domain Name Server) or HTML (Hypertext Markup Language).

# **Localized Acronyms**

Acronyms are not common in the Urdu, although some of the western acronyms have been transliterated in Urdu. For example: "OPEC" is spelled and pronounced and written in Urdu as "اوپیک. "As far as Microsoft's style in this regard is concerned, if the acronym is not well-known and/or is difficult to understand in English, it should be kept as it is in English and followed by the translation in the full form. For example, "RAM" should be spelled as is and followed by, "ريم "between parentheses. This is the practice to introduce a term or to give the user the chance and the time to get familiar with a new or difficult-to-understand term.

Note: Acronyms denoting measurements, such as b (Bit), B (Byte), KB (Kilobyte), MB (Megabyte), GB (Gigabyte) are to be kept as-is in the translation, without supplementing them with translations in the parentheses. One reason is that these are familiar terms, and the other is that they are normally used along with digits and hence following them with translations in parentheses would give an awkward look to the translation. See the below example:

Note: Leave a non-breaking space (CTRL+SHIFT+SPACE) between the number and the measurement:

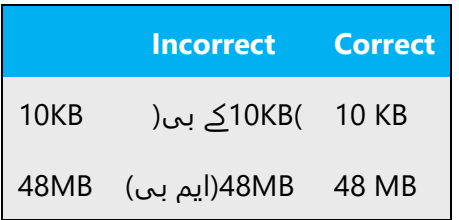

# **Unlocalized Acronyms**

Some acronyms, in addition to those indicating measurements, velocities, etc. (see above), remain in English and are neither translated nor transliterated for some or all of the following reasons:

1. The acronym is so well established as an English word that it has been standardized as such.

2. Transliterating an acronym would result in an unacceptable word in Urdu.

**Note:** It is acceptable in some cases to present acronyms fully in English in the documentation, followed by its full spelling in English.

For example: ANSI (American National Standards Institute).

When dealing with acronyms that appear in Software UI, like dialogs and menus, spacing constraints should be considered. If the space doesn't permit using the above practice, the English acronym should be used.

For example: ANSI

# <span id="page-17-0"></span>4.1.2 Adjectives

In Urdu, adjectives should be handled in the following manner.

General wording rules are used. Adjectives are also considered nouns.

# **Possessive adjectives**

The frequent use of possessives is a feature of English language. However in Urdu, possessive adjectives are handled generally.

Example: Your device needs to communicate with Microsoft servers to set up your account.

```
سرور کے ساتھ بات چیت کرنے Microsoft مثال: آپ کے آلہ کو آپ کا اکاؤنٹ سیٹ اپ کرنے کے لیے 
کی ضرورت ہے۔
```
# <span id="page-17-1"></span>4.1.3 Conjunctions

For en-US Microsoft voice, use of conjunctions is another way to help convey a conversational tone. Starting a sentence with a conjunction can be used to convey an informal tone and style.

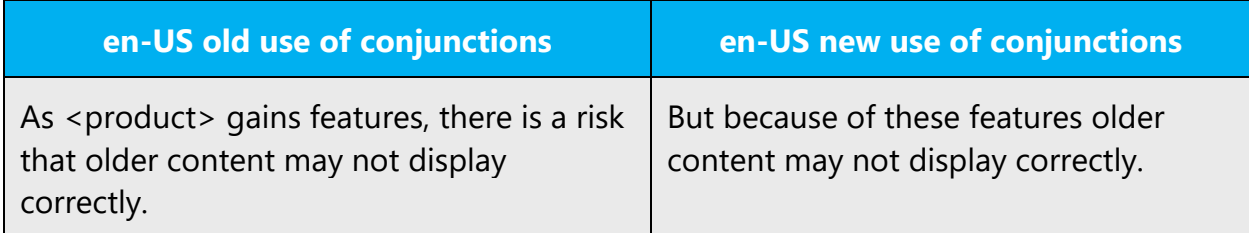

Similar to English, the use of conjunctions is a way to help convey an informal and casual tone and style.

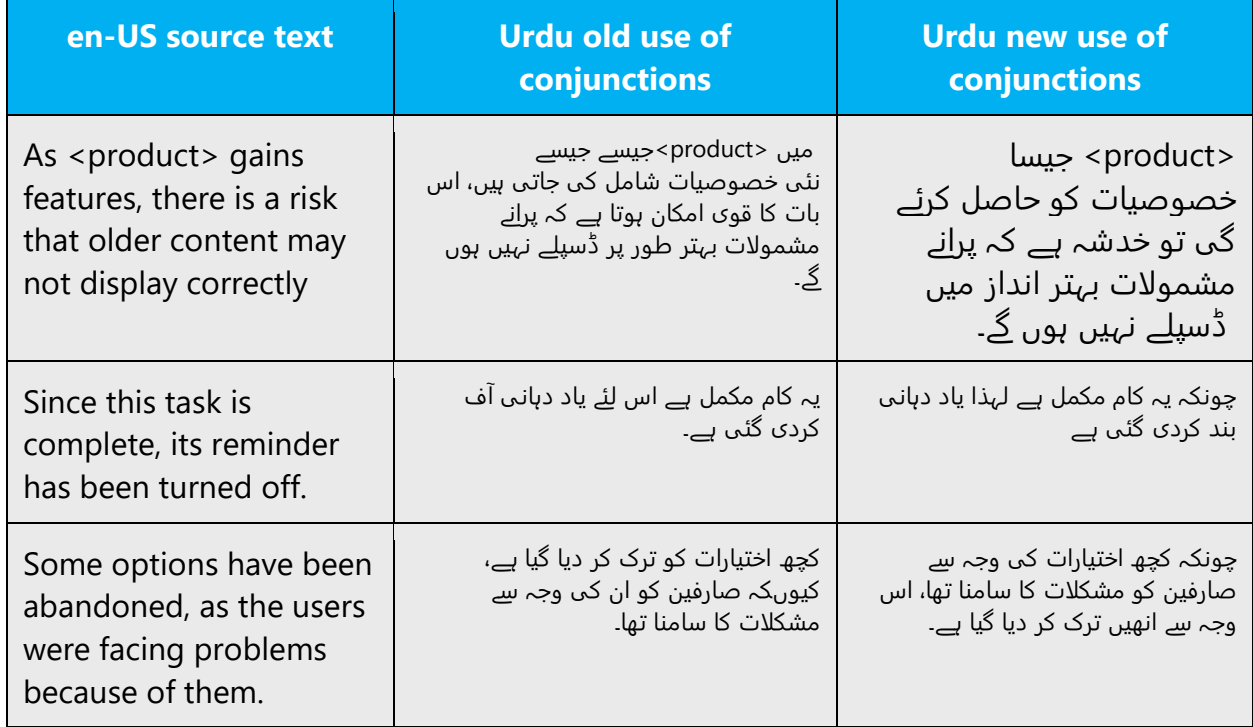

# <span id="page-18-0"></span>4.1.4 Gender

"ی "for feminine is used after a masculine name. But there are also some different styles. In Urdu, there are two types of gender: masculine and feminine, known as "مذکر "and "موٴنث "respectively. There is some logic followed to determine the gender, one of which is that when a word ends in "**aa**", commonly it should be masculine. If it ends in "**ee**", then it should be feminine gender. Some examples are as under:

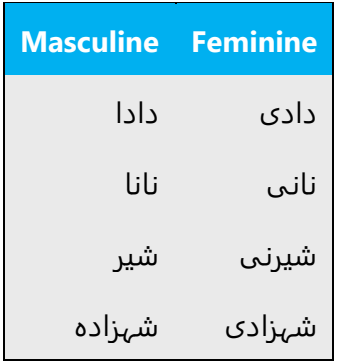

However, keep in mind that Urdu is a sort of creole, created by such languages as Arabic, Persian, Turkish, and is continuously borrowing from English. As such, there are plenty of exceptions to the rule described above. Some examples are given below:

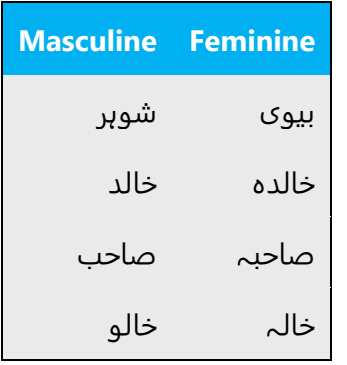

# <span id="page-19-0"></span>4.1.5 Localizing colloquialism, idioms, and metaphors

The Microsoft voice allows for the use of culture-centric colloquialisms, idioms, and metaphors (collectively referred to "colloquialism").

Choose from the following options to express the intent of the source text appropriately.

- Do not attempt to replace the source colloquialism with an Urdu colloquialism that fits the same meaning of the particular context unless it is a perfect and natural fit for that context.
- Translate the *intended meaning* of the colloquialism in the source text (as opposed to literally translating the original colloquialism in the source text), but only if the colloquialism's meaning is an integral part of the text that can't be omitted.
- If the colloquialism can be omitted without affecting the meaning of the text, omit it.

#### <span id="page-19-1"></span>4.1.6 Nouns

#### **General considerations**

Many languages differentiate between different noun classes based on features such as animacy, shape, gender, and so on. English loan words must be integrated into the noun class system of your language. When faced with an English loan word not previously used in Microsoft products, consider the following options:

- **Motivation**: Does the English word have any formally motivated features that would allow a straightforward integration into the noun class system of your language?
- **Analogy**: Is there an equivalent Urdu term that could be used to justify the noun class the noun gets assigned to?
- **Frequency**: Is the term used in other technical documentation? If so, what noun class is it assigned to most often? The Internet may be a helpful reference here.

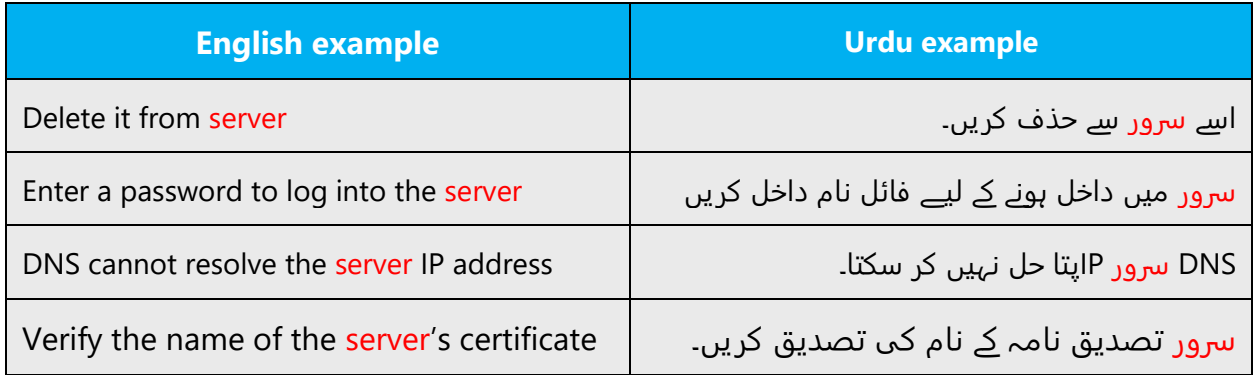

The examples below show how English loanwords inflect for number in Urdu.

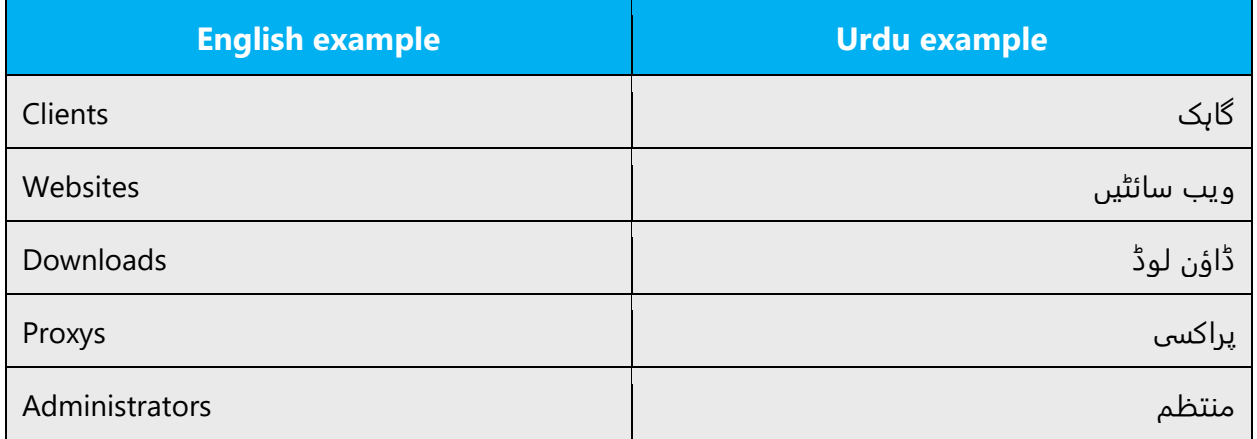

### **Inflection**

Nouns in Urdu do not get inflected and are never pluralized after a plural number.

Example: book- software- tools

# **Plural Formation**

Singulars are also used as plural and "ات', " ایں "and "وں "plural forms like " ،'اخبارات اخباریں "and "وں "in induction form like "۔"اخباروں

### <span id="page-21-0"></span>4.1.7 Prepositions

Pay attention to the correct use of the preposition in translations. Influenced by the English language, many translators omit them or change the word order.

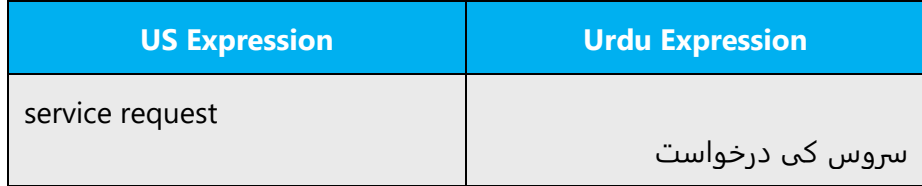

#### <span id="page-21-1"></span>4.1.8 Pronouns

Please use the following pronouns in Urdu text.

وہ، تو، تم، آپ، میں، ہم

Example: she is working in Microsoft Company

مثال: وہ Microsoft کمپنی میں کام کر رہی ہے

#### <span id="page-21-2"></span>4.1.9 Punctuation

Small Dash (.) is used after the end of sentence, it should be noted, Urdu does not use full stop.

Example:

)+( مسل کھولنے کے لیے پاس ورڈ داخل کریں۔

# **Bulleted lists**

In Urdu, bulleted lists are used like in English. Place the bullet symbol (Usually •) at the start of the line followed by a space or a tab, then write the Urdu sentence.

# **Comma ،(Urdu comma)**

Comma is used for separating the words, bringing pauses in sentences.

Example:

)+( احمد، محمود، قاسم

# *Colon*

Use colons to show the following list or names in order.

Example:

)+( مندرجہ ذیل کریں:

Do not use colons in the middle of a sentence when still you shall add the verb to the end.

Example:

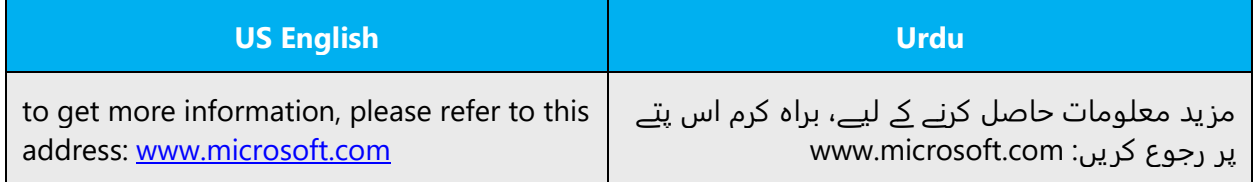

# *Dashes and Hyphens*

Three different dash characters are used in English:

# **En Dash**

The en dash is used as a minus sign in Urdu and usually it is used with a number.

Example: –359

 $PQ - (+)$ 

The en dash is also used in number ranges, such as those specifying page numbers. No spaces are used around the en dash in this case. Even in this case it can be replaced by "to" "in Urdu, and usually there is no need to use a dash.

Example: 8 am–6 pm

)-( 8 ب.د6- ق.د

)+( 8 ب.د تا 6 ق.د

# **Em Dash**

The em dash should only be used to emphasize an isolated element or introduce an element that is not essential to the meaning conveyed by the sentence. Em dash is not applicable for Urdu.

# **Ellipses (Suspension Points)**

It should be followed as English, no set rules are available for Suspension Points, and they are rarely used in Urdu text.

# **Period**

US English uses a period as the decimal separator, while many other languages use a comma. In Urdu character Hamza ء) If Urdu digits are used in Urdu Text) or Period. (If English digits are used in Urdu Text). Do not use a space for this purpose as a space separates the numeral from the abbreviation.

In paper sizes (the last example in the table below) the decimal separator and the abbreviation "in" for inches are kept, since the sizes are US norms and should be represented accordingly.

Examples:

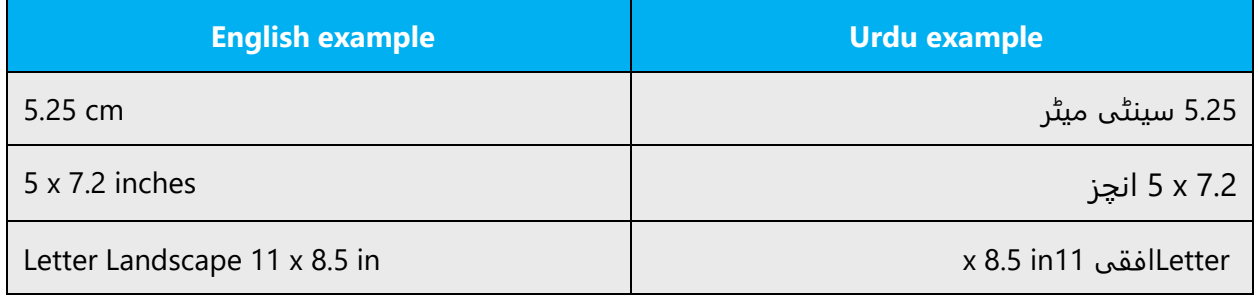

# **Quotation Marks**

In US source strings, you may find software references surrounded by English quotation marks. This is also followed in Urdu.

Example:

(+) "قائد اعظم نے ایک پیغام دیا۔ "ایمان، اتحاد، تنظیم۔

# **Parentheses**

In Urdu, there is no space between the parentheses and the text inside them.

Example:

)+( وہ اختيار منتخب کريں جو يہ موثر طريقے سے بتائے کہ آپ کمپيوٹر کيوں بند ) Shutdown )کرنا چاہتے ہيں۔

)+( مزید معلومات کے لئے )000000 0800( ڈائل کریں۔

#### <span id="page-24-0"></span>4.1.10 Sentence fragments

For the Microsoft voice, use of sentence fragments helps convey a conversational tone. They are used whenever possible as they are short and to the point.

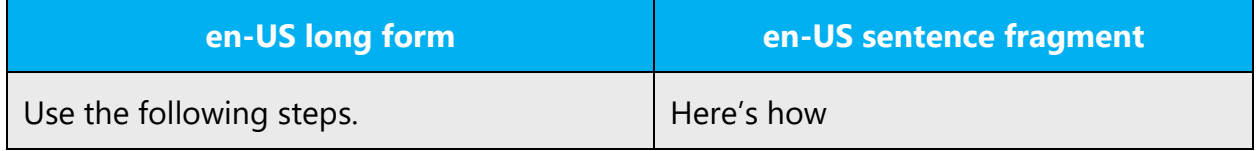

Just like English, long phrases can be shortened and can be presented in a comprehensive manner. Considering the lack of space on a computer (of mobile screens), when and where possible, long sentences can be presented short and concise.

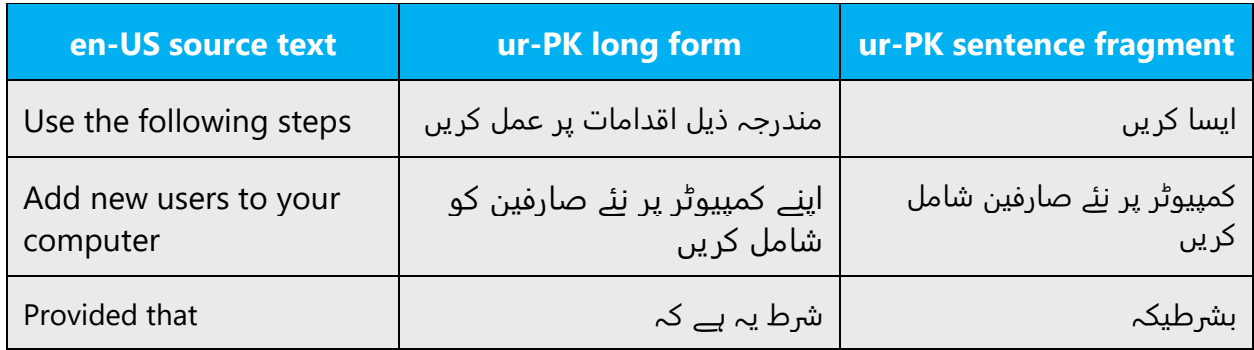

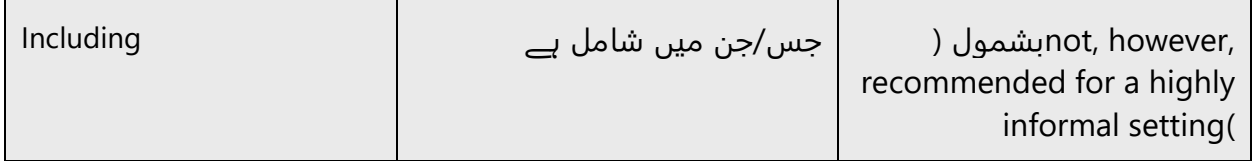

# <span id="page-25-0"></span>4.1.11 Verbs

For US English Microsoft voice, verb tense helps to convey the clarity of Microsoft voice. Simple tenses are used. The easiest tense to understand is the simple present, like we use in this guide. Avoid future tense unless you are describing something that will really happen in the future and the simple present tense is inapplicable. Use simple past tense when you describe events that have already happened.

Be consistent in how you translate verbs in error messages. If it is grammatical to omit the predicate "be" in your language, you can omit it in error messages, but you should be consistent in your usage across all error messages. Be concise without changing the meaning of the source string.

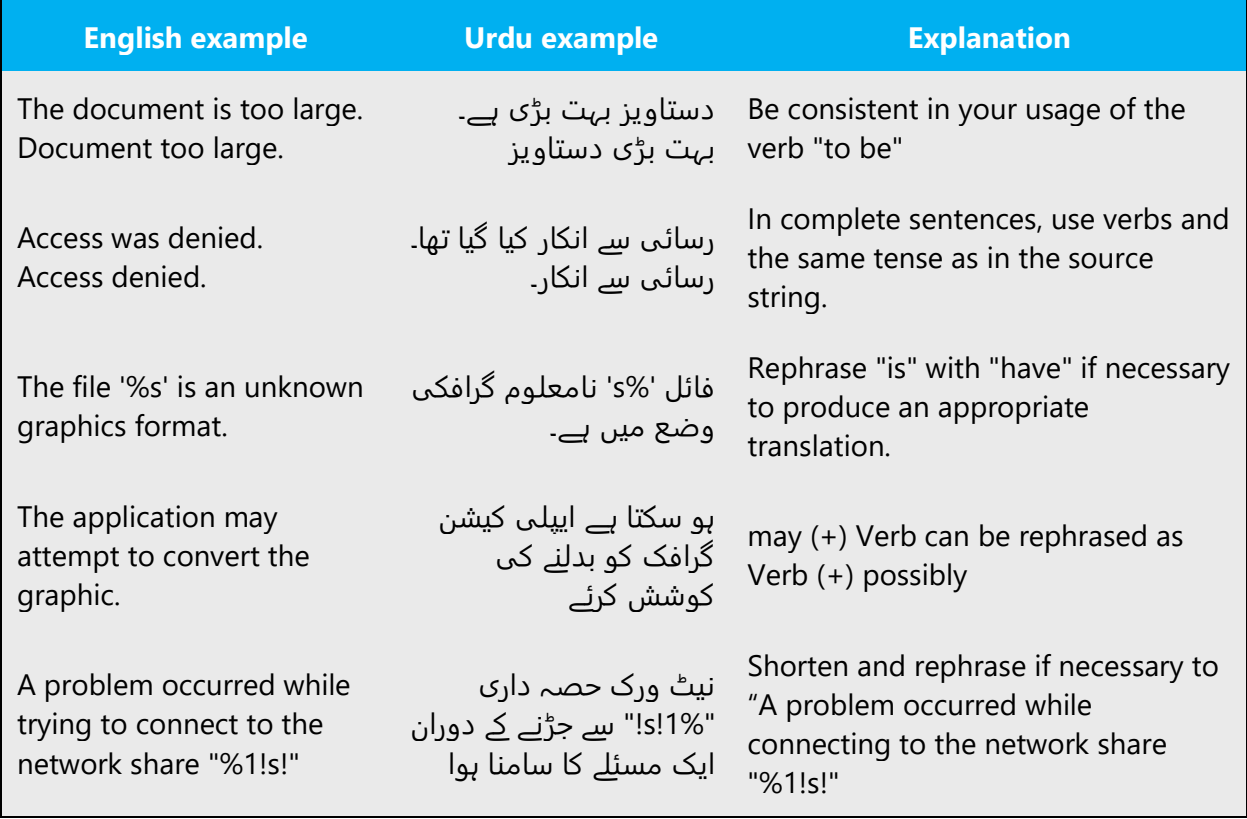

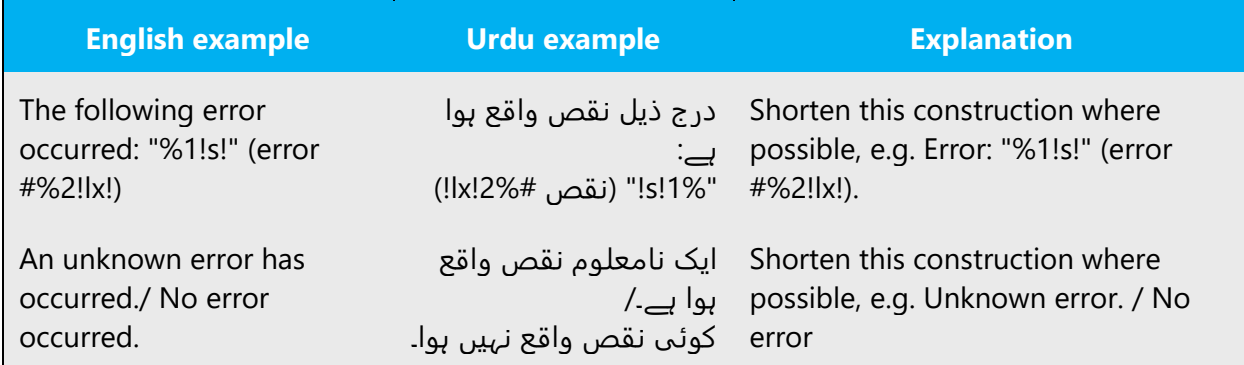

Continuous operations are usually expressed in English with a gerund, which should be translated into Urdu.

# <span id="page-26-0"></span>5 Localization considerations

Localization means that the translated text needs to be adapted to the local language, customs, and standards.

The language in Microsoft products should have the "look and feel" of a product originally written in Urdu, using idiomatic syntax and terminology, while at the same time maintaining a high level of terminological consistency, to guarantee the maximum user experience and usability for our customers.

# <span id="page-26-1"></span>5.1 Accessibility

Accessibility options and programs are designed to make the computer usable by people with cognitive, hearing, physical, or visual disabilities.

Hardware and software components engage a flexible, customizable user interface, alternative input and output methods, and greater exposure of screen elements. Some accessible products and services may not be available in Urduspeaking markets. Please double-check with the appropriate resources.

General accessibility information can be found at [https://www.microsoft.com/en](https://www.microsoft.com/en-us/accessibility/)[us/accessibility/.](https://www.microsoft.com/en-us/accessibility/)

# <span id="page-27-0"></span>5.2 Applications, products, and features

Application/product names are often trademarked or may be trademarked in the future and are therefore rarely translated. Occasionally, feature names are trademarked, too (e.g. IntelliSense™).

# **Version Numbers**

Version numbers always contain a period (e.g. Version 4.2). Please note the following punctuation examples of "Version x.x"

In Urdu, the period should not be replaced with a dash.

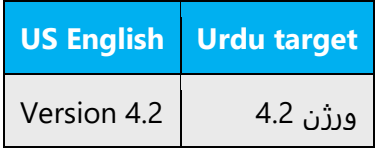

Version numbers are usually also a part of version strings, but technically they are not the same.

# **Translation of Version Strings**

Product, feature, and component names are often located in the socalled "version strings" as they appear in the software.

Version strings that contain copyright information should always be translated.

Example:

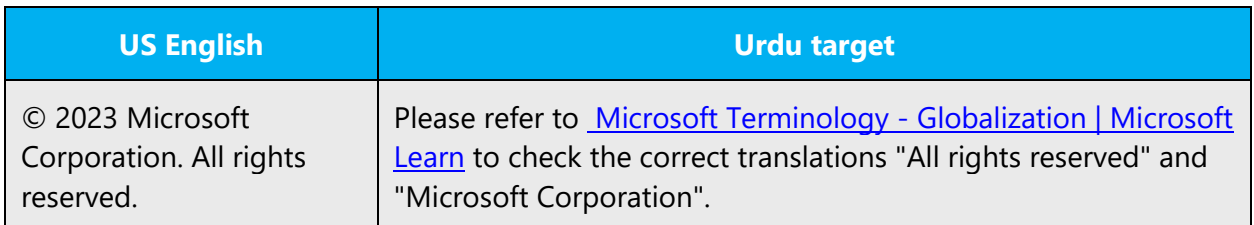

# <span id="page-28-0"></span>5.3 Trademarks

Trademarked names and the name Microsoft Corporation shouldn't be localized unless local laws require translation and an approved translated form of the trademark is available. A list of Microsoft trademarks is available for your reference at the following location:<https://www.microsoft.com/en-us/legal/intellectualproperty/trademarks>

# <span id="page-28-1"></span>5.4 Software considerations

This section refers to all menus, menu items, commands, buttons, check boxes, etc., which should be consistently translated in the localized product.

# <span id="page-28-2"></span>5.4.1 Arrow keys

The arrow keys move input focus among the controls within a group. Pressing the right arrow key moves input focus to the next control in tab order, whereas pressing the left arrow moves input focus to the previous control. Home, End, Up, and Down also have their expected behavior within a group. Users can't navigate out of a control group using arrow keys.

# <span id="page-28-3"></span>5.4.2 Error messages

Error messages are messages sent by the system or a program, informing the user of an error that must be corrected in order for the program to keep running. The messages can prompt the user to take action or inform the user of an error that requires rebooting the computer.

Considering the underlying principles of Microsoft voice, translators are encouraged to apply them to ensure target translation is more natural, empathetic and not robot-like.

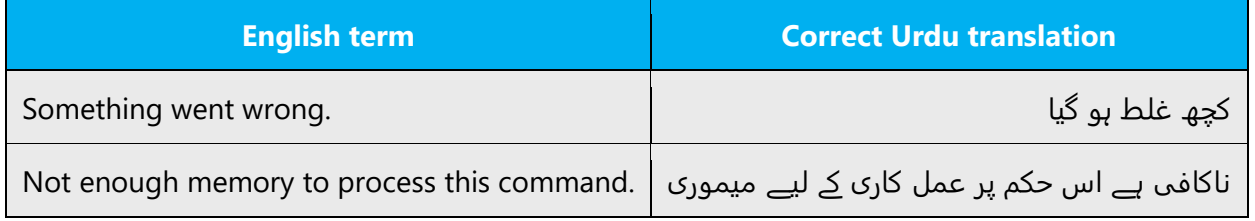

# **Urdu Style in Error Messages**

It is important to use consistent terminology and language style in the localized error messages, and not just translate them as they appear in the US product.

# **Standard Phrases in Error Messages**

The phrases below commonly occur in error messages. When you are translating them, try to use the provided target phrases. However, feel free to use other ways to express the source meaning if they work better in the context.

Examples:

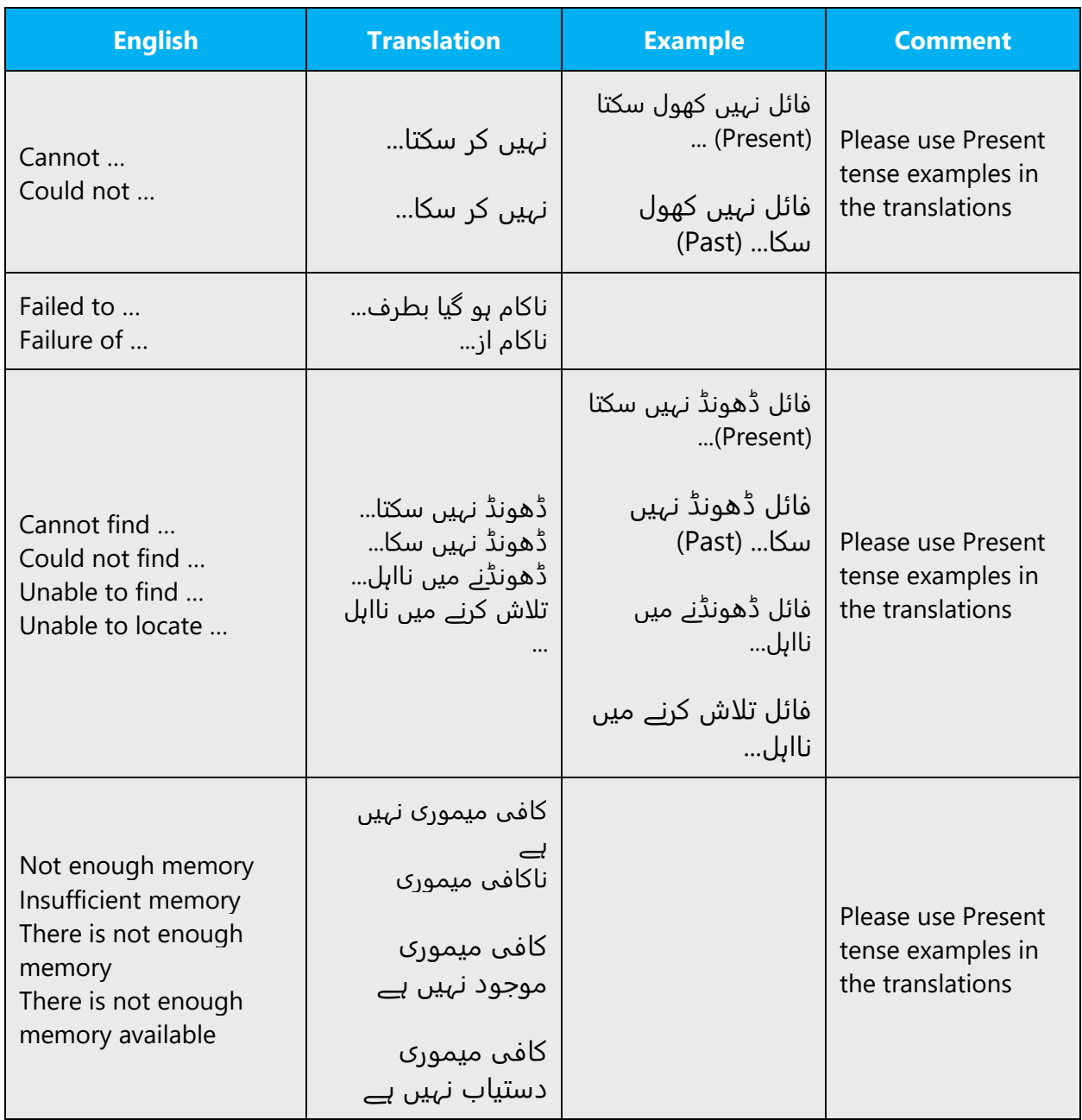

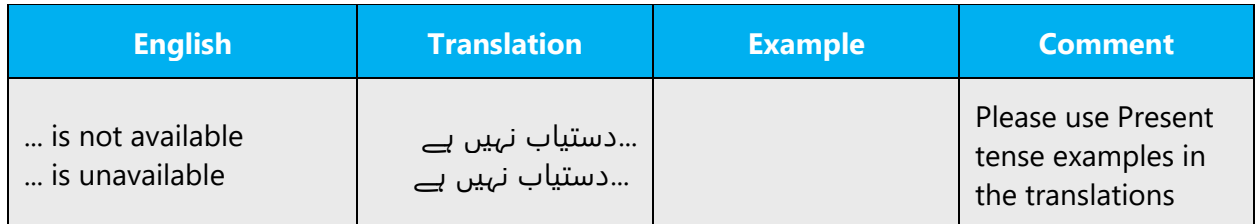

# **Error Messages Containing Placeholders**

When localizing error messages containing placeholders, try to find out what will replace the placeholder. This is necessary for the sentence to be grammatically correct when the placeholder is replaced with a word or phrase. Note that the letters used in placeholders convey a specific meaning, see examples below:

%d, %ld, %u, and %lu means <number>

%c means <letter>

%s means <string>

Examples of error messages containing placeholders:

"Checking Web %1!d! of %2!d!" means "Checking Web <number> of <number>."

"INI file "%1!-.200s!" section" means "INI file "<string>" section."

Same procedure may be followed for Urdu.

# <span id="page-30-0"></span>5.4.3 Keys

In English, References to key names, like arrow keys, function keys and numeric keys, appear in normal text (not in small caps).

# **Key Names**

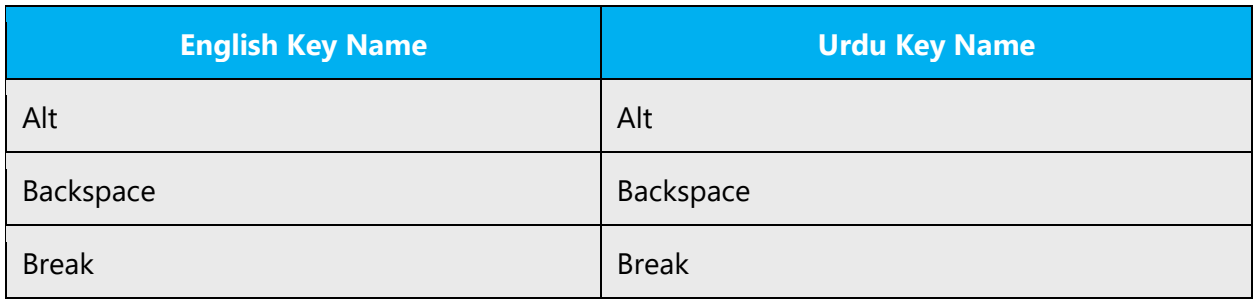

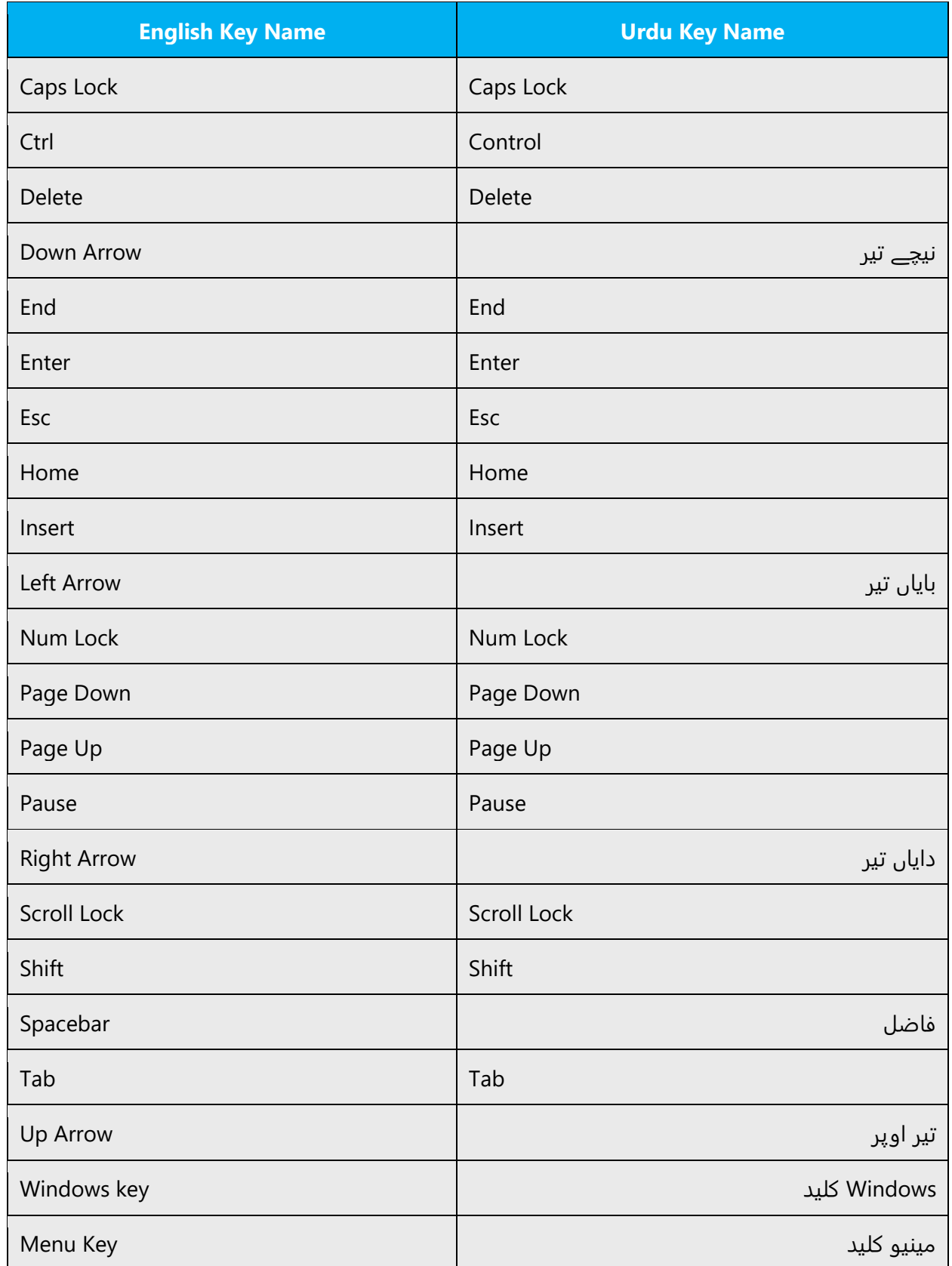

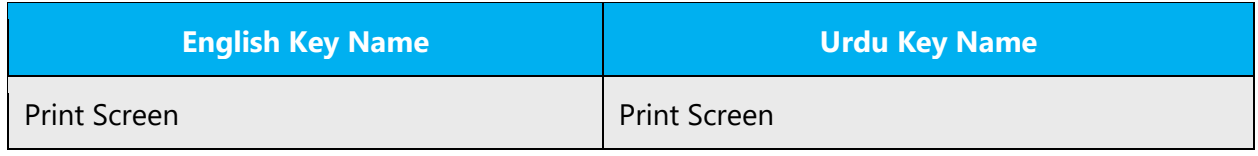

# <span id="page-32-0"></span>5.4.4 Keyboard shortcuts

Sometimes, there are underlined or highlighted letters in menu options, commands or dialog boxes. These letters refer to keyboard shortcuts, which help the user to perform tasks more quickly.

Examples: **New** Cancel **Options** 

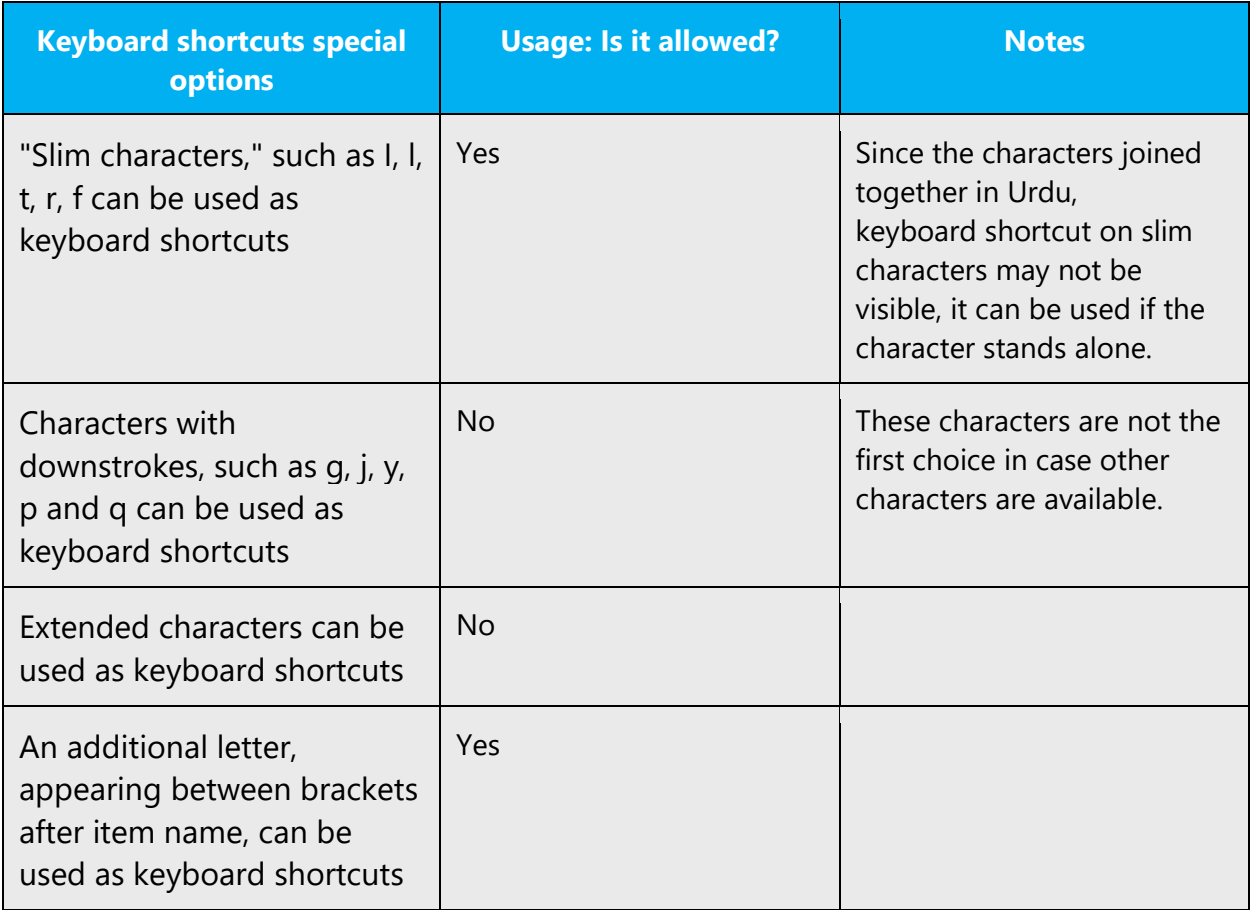

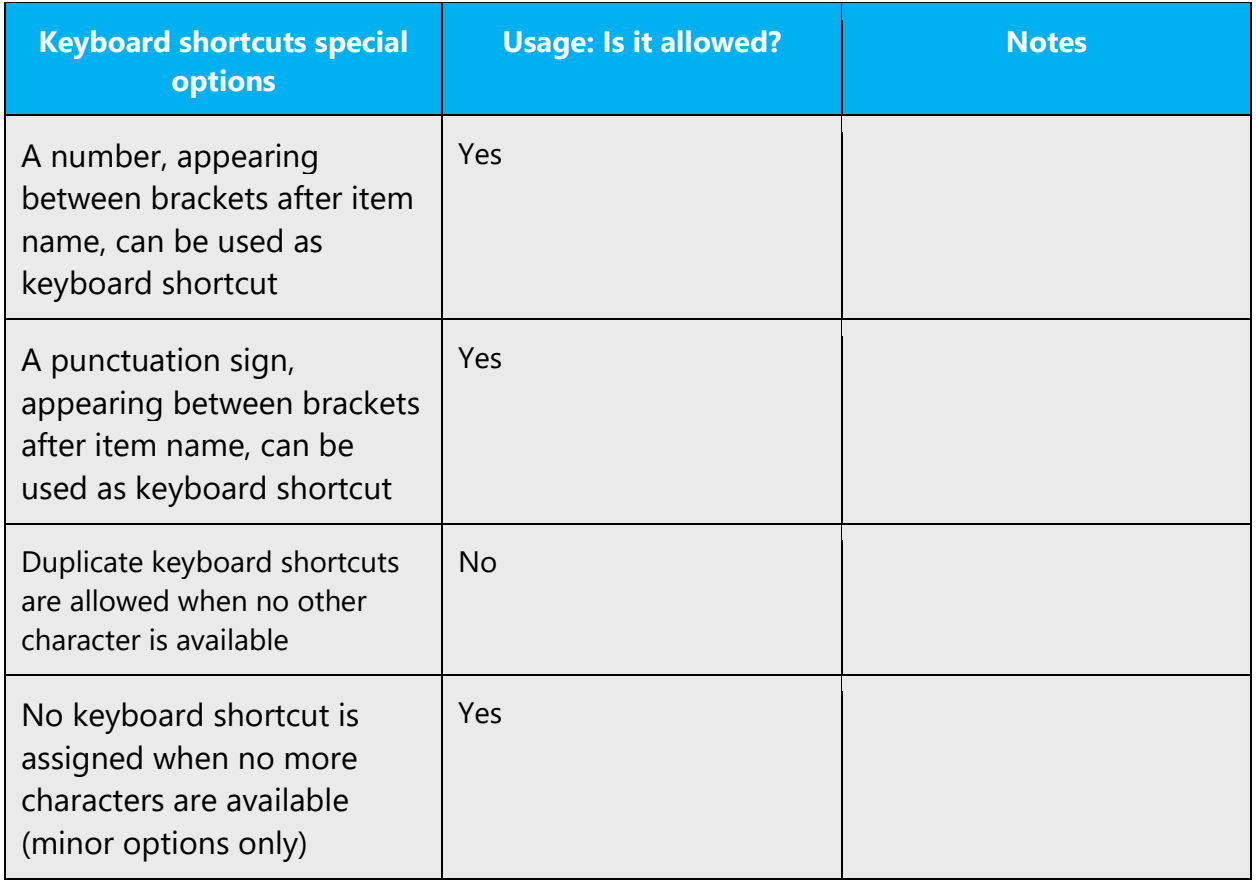

**Additional notes**: try to avoid using characters that are produced with more than one key stroke (i.e., with Shift key + another key) as keyboard shortcuts, such as: ء ،ژ ،آ

Content writers usually just refer to "keyboard shortcuts" in content for a general audience. In localization, however, we distinguish the following terms:

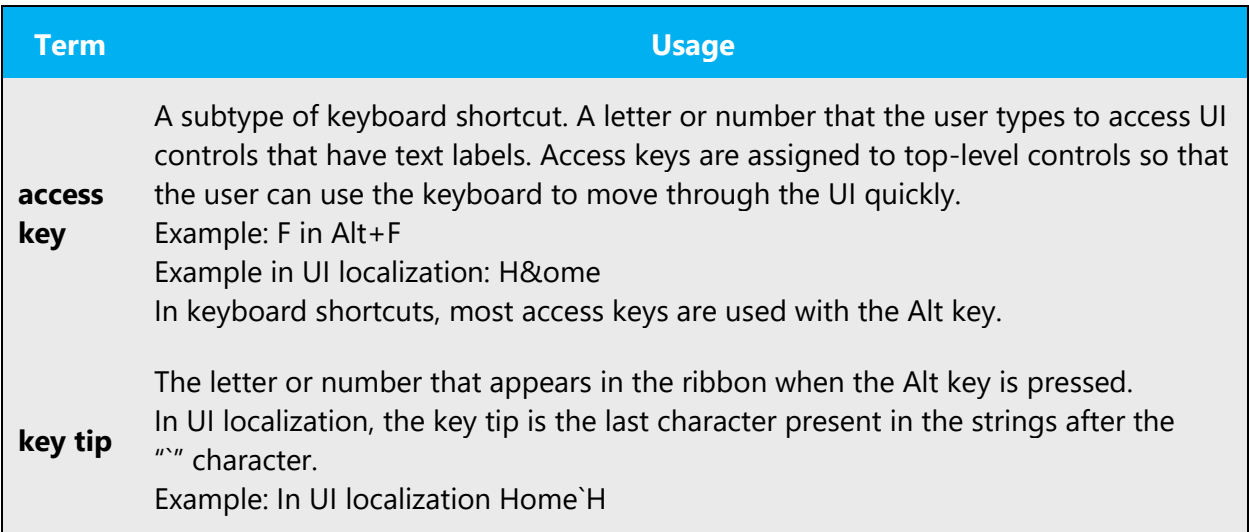

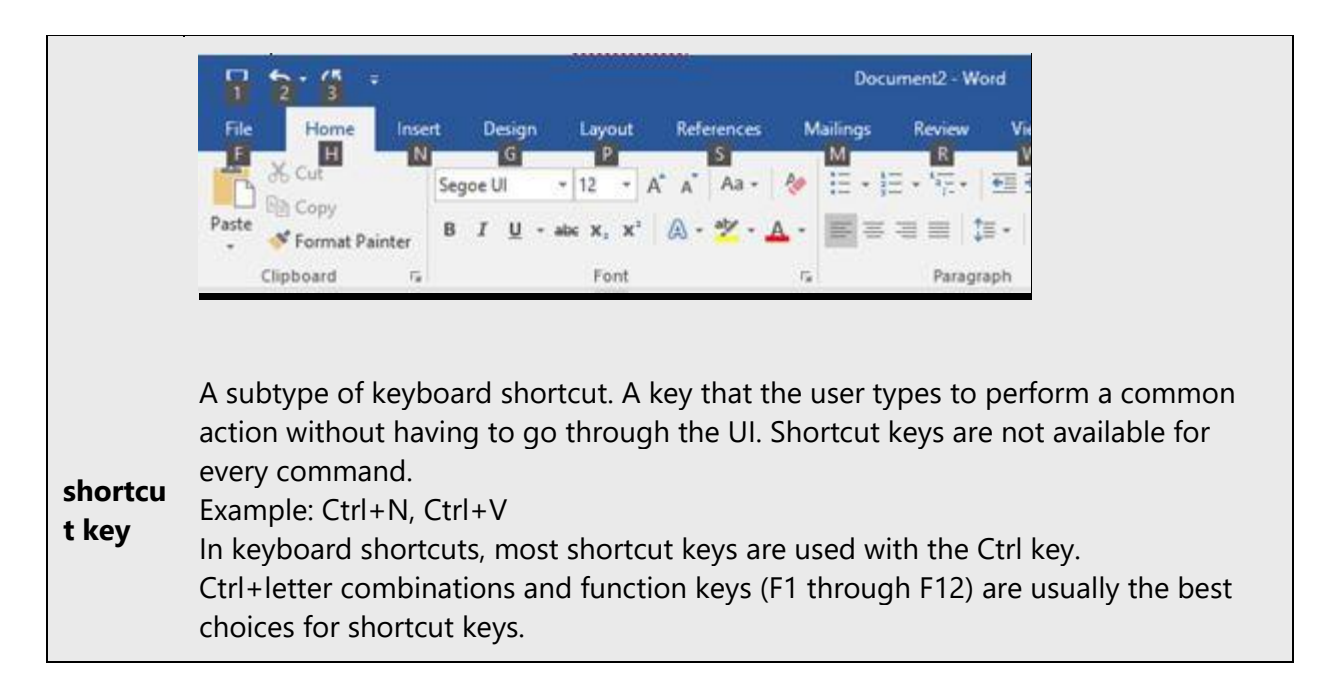

# <span id="page-34-0"></span>5.4.5 Numeric keypad

It is recommended that you avoid distinguishing numeric keypad keys from the other keys, unless it is required by a given application. If it is not obvious which keys need to be pressed, provide necessary explanations.

# <span id="page-34-1"></span>5.4.6 Shortcut keys

Shortcut keys are keystrokes or combinations of keystrokes used to perform defined functions in a software application. Shortcut keys replace menu commands and are sometimes given next to the command they represent. While access keys can be used only when available on the screen, shortcut keys can be used even when they are not accessible on the screen.

# **Standard Shortcut Keys**

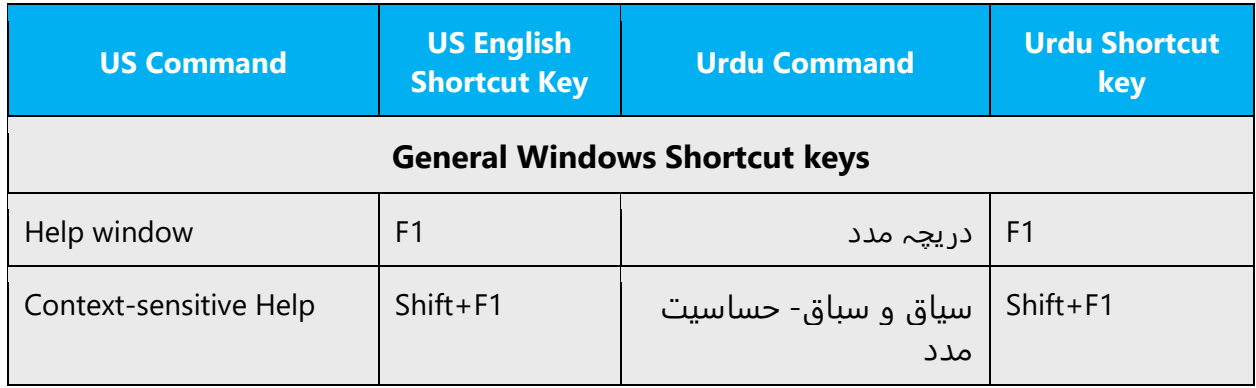

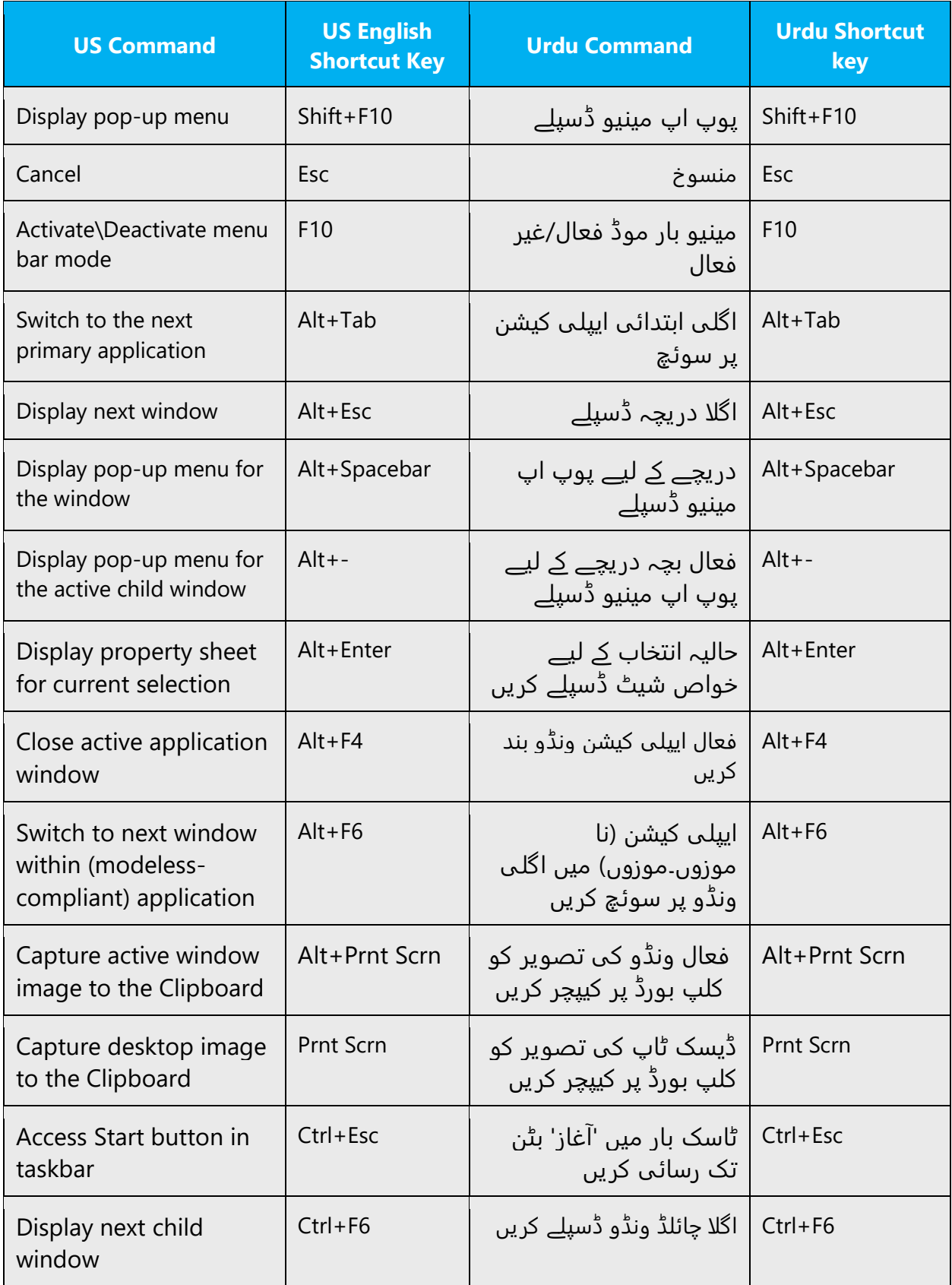

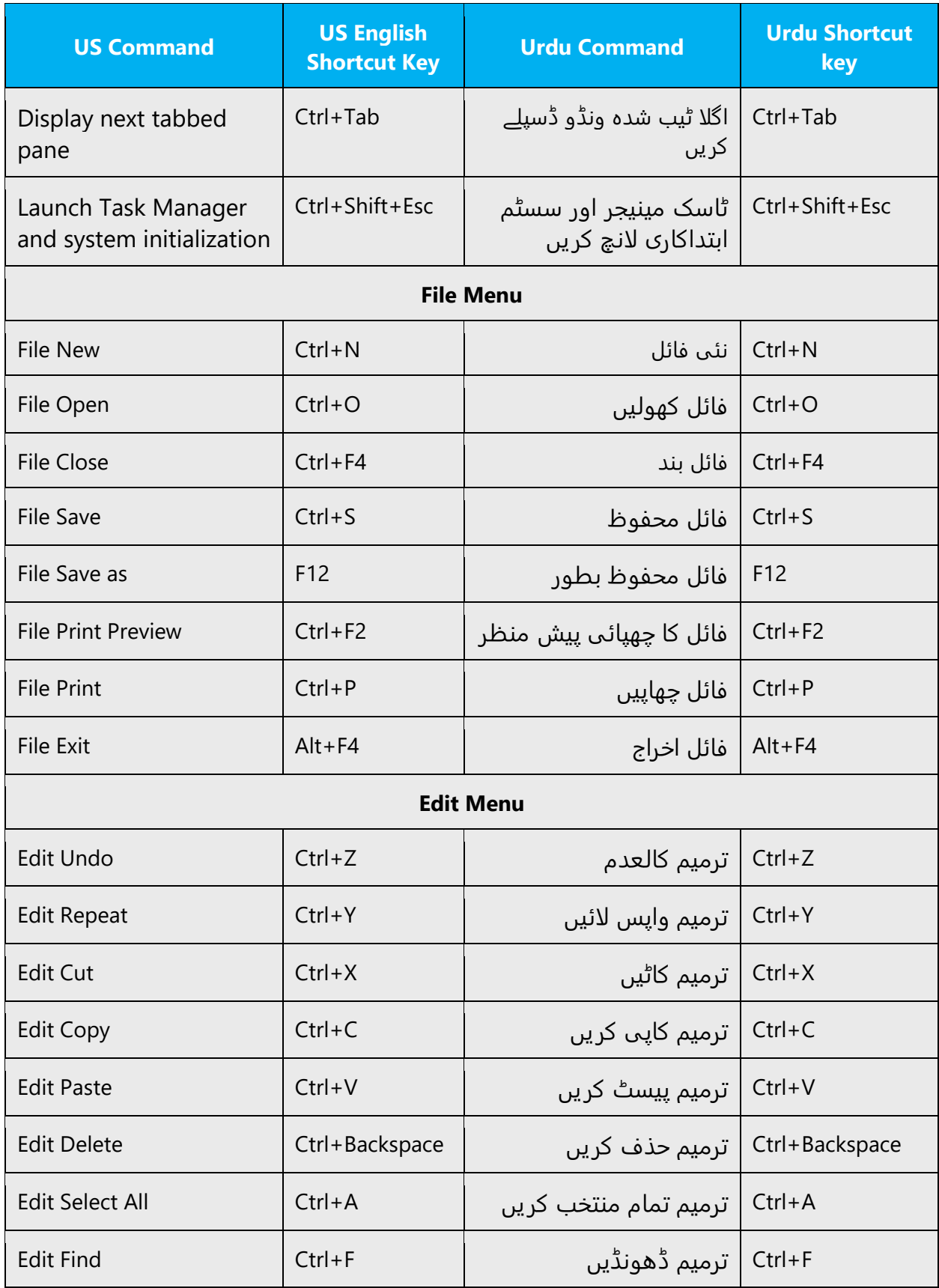

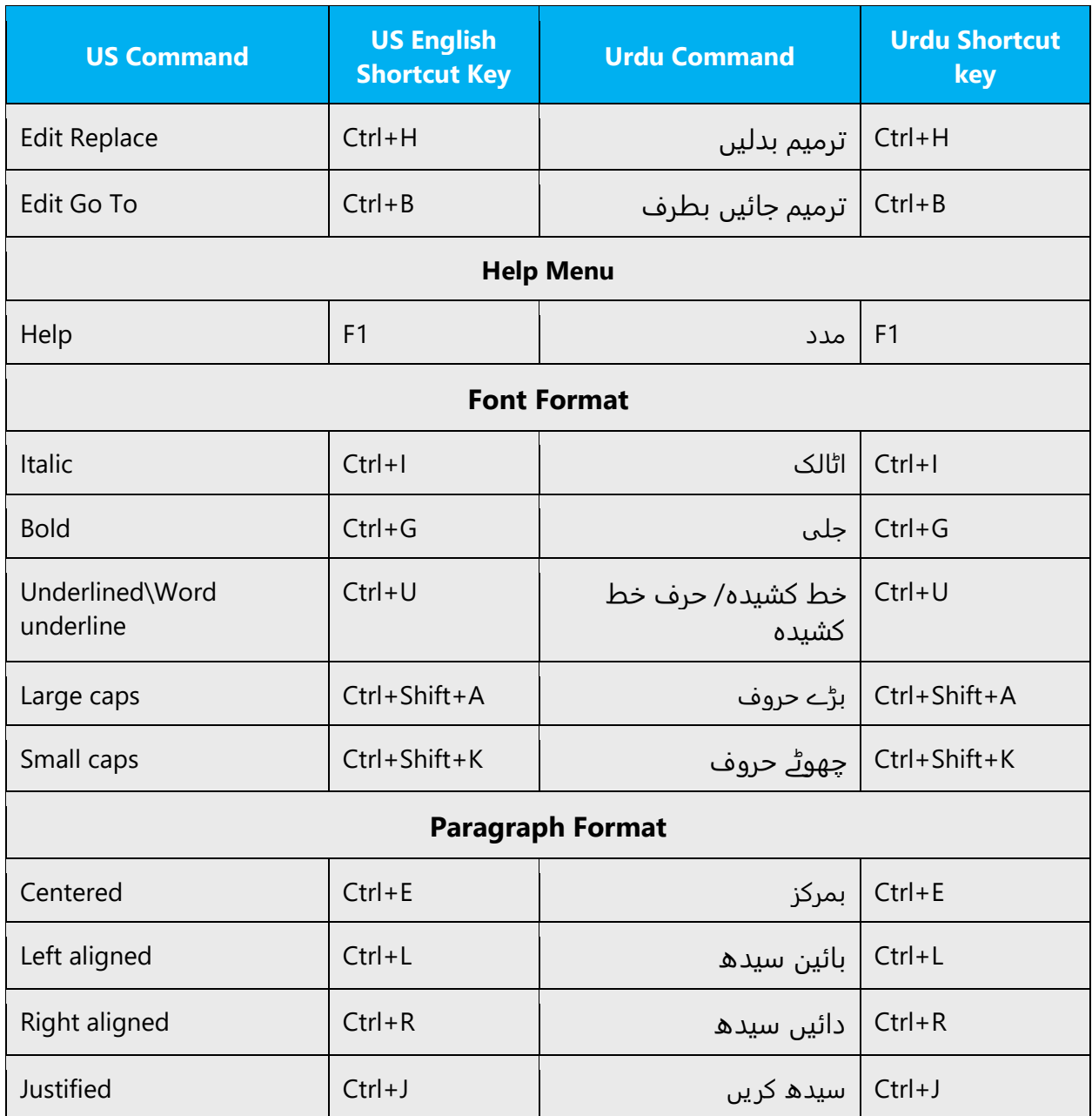

# <span id="page-37-0"></span>5.5 Voice video considerations

A good Microsoft voice video addresses only one intent (one customer problem), is not too long, has high audio quality, has visuals that add to the information, and uses the right language variant/dialect/accent in voiceover.

# **Successful Techniques for Voicing Video Content**

• Focus on the intent. Show the best way to achieve the most common task and stick to it.

- Show empathy. Understand and acknowledge the viewer's situation.
- Use SEO (Search Engine Optimization). Include search phrases in the title, description, and headers so that people can easily find the topic.
- Talk to the customer as if (s)he is next to you, watching you explain the content.
- Record a scratch audio file. Check for length, pace and clarity.

# <span id="page-38-0"></span>5.5.1 English pronunciation

# **General Rules**

Generally speaking, English terms and product names left unlocalized in target material should be pronounced the English way. For instance, Microsoft must be pronounced the English way. However, if your language has an established pronunciation for some common term (such as "server") the local pronunciation should be used. Moreover, pronunciation can be adapted to the Urdu phonetic system if the original pronunciation sounds very awkward in Urdu.

In Urdu, English words are always pronounced with US English accent. Please always keep consistency with US English and refrain from using other accents like UK.

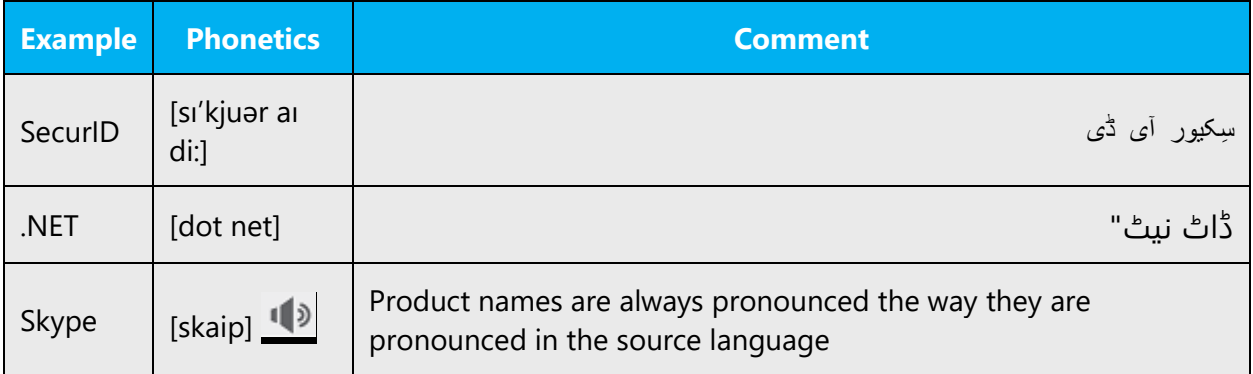

English words and acronyms are pronounced in Urdu the same way they are in English.

# **URLs**

"http://" should be left out; the rest of the URL should be read entirely.

"www" should be pronounced as WWW.

The "dot" should be omitted, but can also be read out. If read out, then it must be pronounced the English way.

# **Punctuation Marks**

Most punctuation marks are naturally implied by the sound of voice, e.g. ?!:;

En Dash (–) are used to emphasize an isolated element. It should be pronounced as a comma, i.e. as a short pause.

### **Special Characters**

Pronounce special characters such as  $/\sqrt{2}$  < > + - using the English translations approved in Microsoft Terminology - [Globalization | Microsoft](https://learn.microsoft.com/en-us/globalization/reference/microsoft-terminology)  [Learn.](https://learn.microsoft.com/en-us/globalization/reference/microsoft-terminology)

# <span id="page-39-0"></span>5.5.2 Tone

Use a tone matching the target audience, e.g. more informal, playful and inspiring tone may be used for most Microsoft products, games etc., or formal, informative, and factual in technical texts etc.

Same procedure may be followed for Urdu.

#### <span id="page-39-1"></span>5.5.3 Video voice checklist

# **Topic and Script**

- Apply the following Microsoft voice principles:
	- o Single intent
	- o Clarity
	- o Everyday language
	- o Friendliness
	- o Relatable context

#### **Title**

- Includes the intent
- Includes keywords for search

#### **Intro: 10 Seconds to Set up the Issue**

• Put the problem into a relatable context

# **Action and Sound**

- Keep something happening, both visually and audibly, BUT…
- …maintain an appropriate pace
- Synchronize visuals with voice-over
- Fine to alternate between first and second person
- Repetition of big points is fine

# **Visuals**

- Eye is guided through the procedure
	- o Smooth, easily trackable pointer motions
	- o Judicious callout use
- Appropriate use of motion graphics and/or branding-approved visuals

# **Ending**

• Recaps are unnecessary